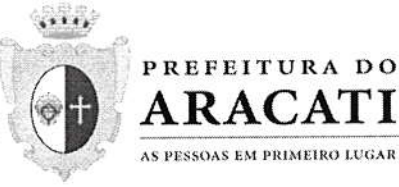

# **CAPA PROPOSTA READEQUADA MICROTÉCNICA INFORMÁTICA LTDA**

Av. Dragão do Mar, 230, Centro, Aracati-CE - Brasil CEP: 62800-000 (+55 88) 3421-1050 | (55 88) 3421-1945 | www.aracati.ce.gov.br

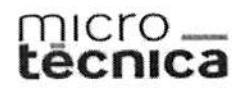

⊙ www.microtecnica.com @ @microtecnica.mtec

Vila Velha - ES, 30 de Junho de 2022

### À PMA/CE - Prefeitura Municipal de Aracati Ref: 8010/2022

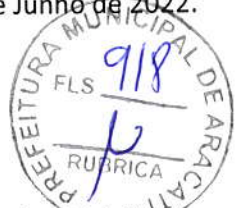

OBJETO: Seleção de melhor proposta visando o registro de preços para futura e eventual aquisição equipamentos de informática para execução do programa pacto de aprendizagem, através do convênio nº. 001/2022 do Estado do Ceará, através da Secretaria de Educação do Município de Aracati/CE.

Prezados Senhores,

A MICROTÉCNICA INFORMÁTICA LTDA, empresa situada à Rodovia Darly Santos, nº 4000 - Galpão 01-B - Sala 10 - Bairro Darly Santos - Vila Velha/ES - CEP: 29103-300, inscrita no CNPJ/MF sob o nº. 01.590.728/0009-30, apresenta PROPOSTA COMERCIAL AJUSTADA para fornecimento de equipamentos de informática, na forma e condicões abaixo:

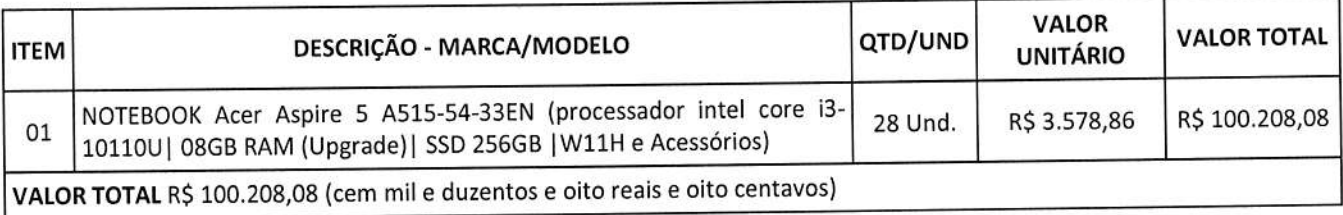

### **ESPECIFICAÇÕES TÉCNICAS**

ITEM 01: NOTEBOOK - CPU I3-10110U 2.10 GHZ ATÉ 4.10GHZ PLACA DE VÍDEO GRÁFICOS INTEL UHD MEMÓRIA RAM 8GB DDR MEMÓRIA ARMAZENAMENTO SSD: 240GB M.2 TAMANHO LCD 15.6" RESOLUÇÃO TELA FHD 1920\*1080 BATERIA TIPO ION DE LÍTIO 7.6V CAPACIDADE DA BATERIAL 4850 MAH (48WH) CÂMERA FRONTAL 0.9 MP SISTEMA DE SOM AUTO-FALANTES ESTÉREO INTEGRADO 2.0W WIFI AC 3165 DUAL BAND INTEL BLUETOOTH BLUETOOTH 4.0 LEITOR DE CARTÃO LEITOR DE CARTÃO DE MEMÓRIA(EXTERNO USB - VIA ADAPTADOR) - ATÉ 256GB PORTAS USB 2 X USB3.0 PORTA TYPE C 1 SAÍDA DE VÍDEO PORTA MINI HDMI\*1 SAÍDA DE MÚSICA PORTA P2 3,5MM SAÍDA DE VÍDEO PORTA HDMI\*1 TECLADO QWERTY - ABNT FONTE 19V / 2A VOLTAGEM BIVOLT DIMENSÕES 375\*250\*20MM PESO LÍQUIDO 2200G SISTEMA OPERACIONAL WINDOWS 10.) (GARANTIA DE 12 MESES)

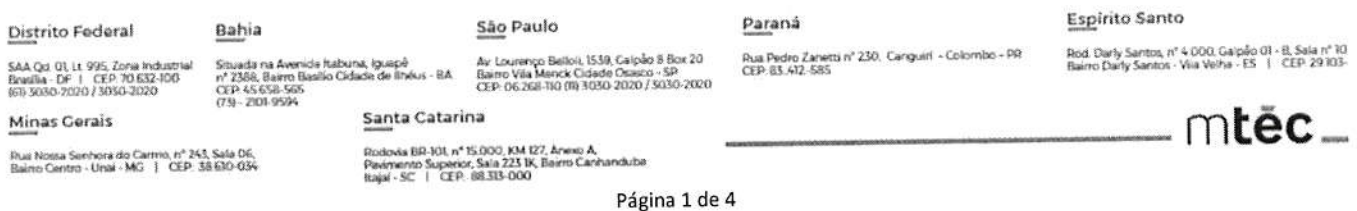

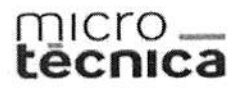

# C www.microtecnica.com

Ć

 $\widetilde{\mathcal{D}}$  $\mathcal{D}$ 

### **CONDIÇÕES GERAIS**

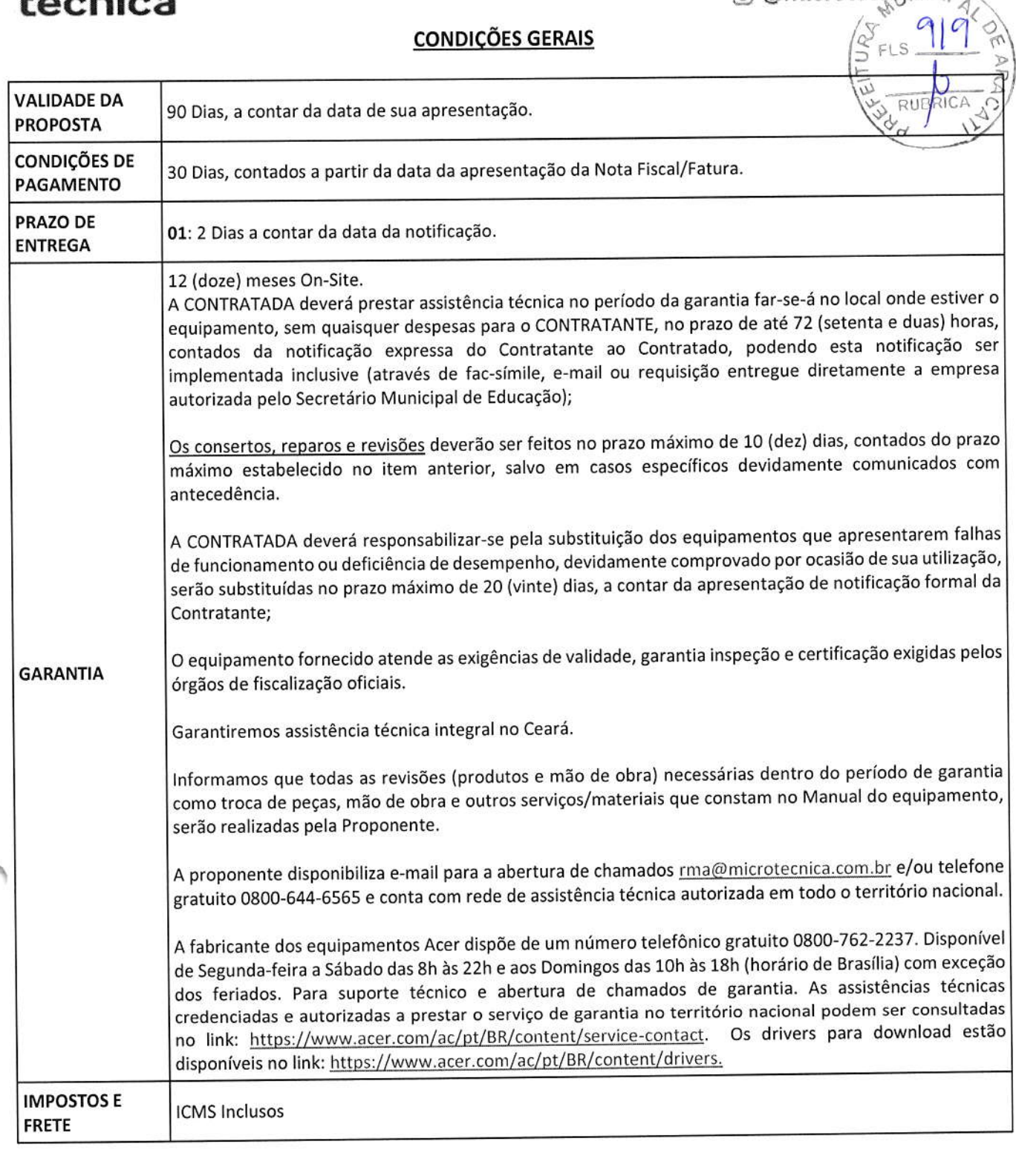

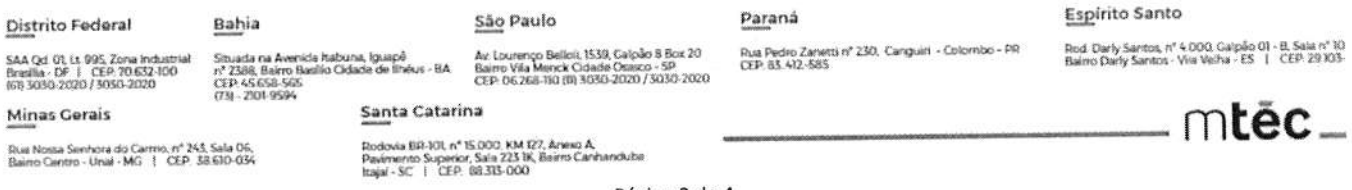

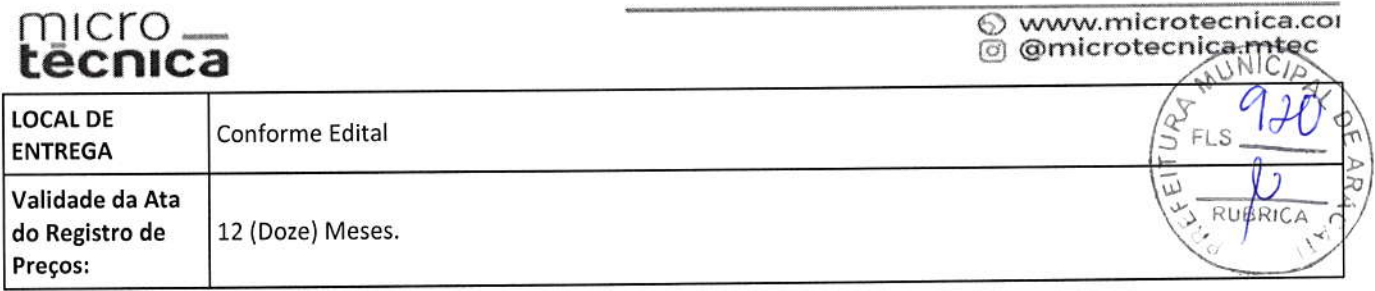

### **DECLARAÇÕES**

Declaramos que nos preços cotados estão inclusas todas as despesas, tais como transporte, impostos, taxas e quaisquer outras que forem devidas, necessárias e indispensáveis à perfeita execução do objeto desta licitação.

Estando de acordo com ato convocatório e com a legislação nele indicada, propomos os preços acima.

Garantimos para os devidos fins, assistência técnica integral no Ceará.

Declaramos o pleno conhecimento, aceitação e cumprimento de todas as obrigações contidas no anexo I -Termo de Referência deste edital.

Independente de declaração expressa fica subentendida que no valor proposto estão incluídas todas as despesas necessárias à execução dos serviços, inclusive as relacionadas com: - encargos sociais, trabalhistas, previdenciários e outros; - tributos, taxas e tarifas, emolumentos, licenças, alvarás, multas e/ou qualquer infrações; - seguros em geral, da infortunística e de responsabilidade civil para quaisquer danos e prejuízos causados à Contratante e/ou a terceiros, gerados direta ou indiretamente pela execução dos serviços.

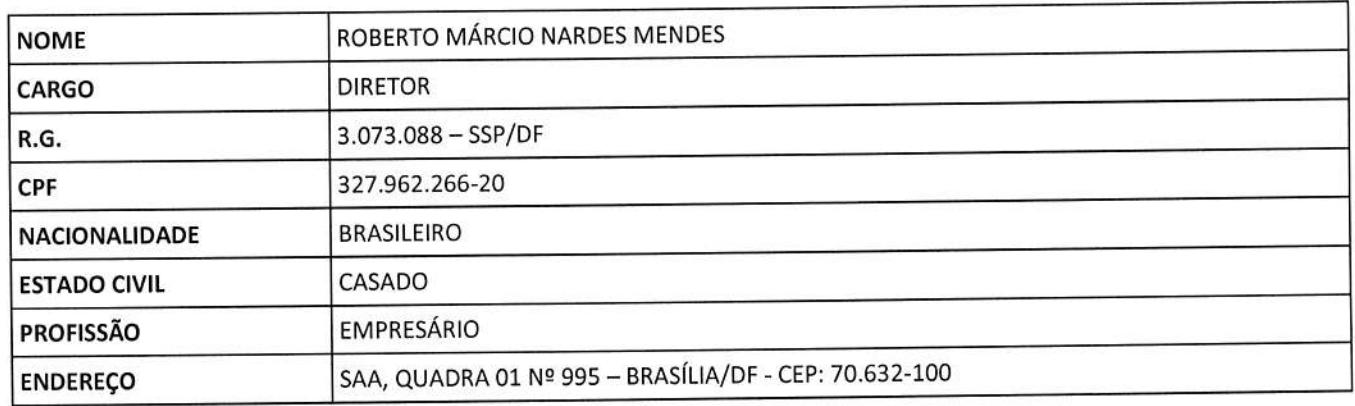

### DADOS DO RESPONSÁVEL PELA ASSINATURA DO CONTRATO

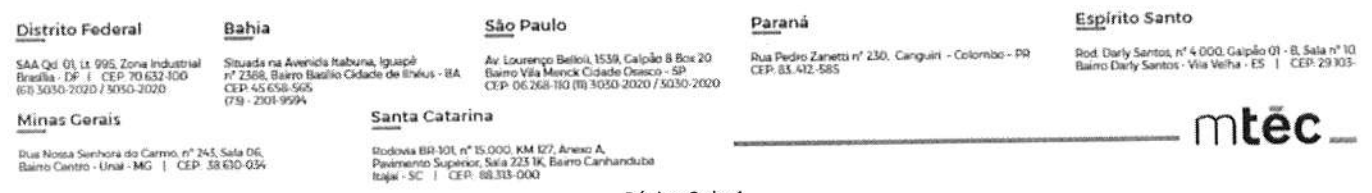

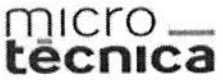

### **DADOS DA EMPRESA**

 $\begin{tabular}{l} @ www.microtecnica.co) \\ @ amicrotecnica.mtec \\ @ amicrotecnica.mtec \\ \hline \end{tabular}$ 

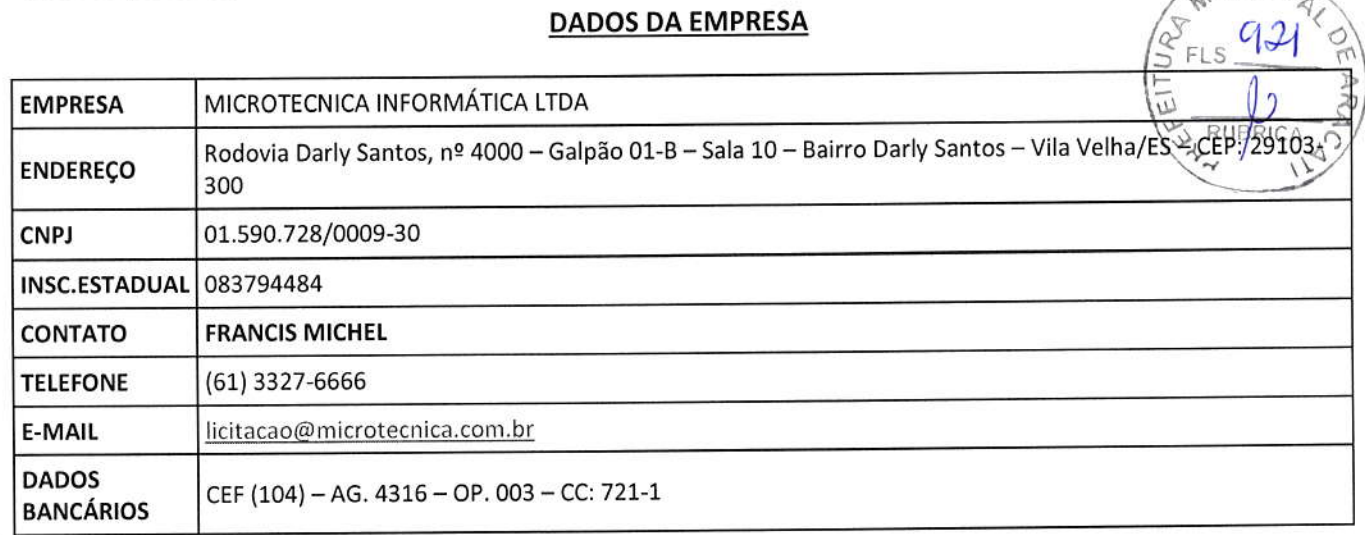

Solicitamos que a minuta do instrumento contratual e a respectiva Nota de Empenho sejam enviados nos seguintes e-mails: contrato@microtecnica.com.br e empenho@microtecnica.com.br, respectivamente.

Sem mais para o momento, colocamo-nos ao vosso inteiro dispor para quaisquer esclarecimentos adicionais.

Atenciosamente,

MICROTÉCNICA INFORMATICA LTDA ROBERTO MÁRCIO NARDES MENDES

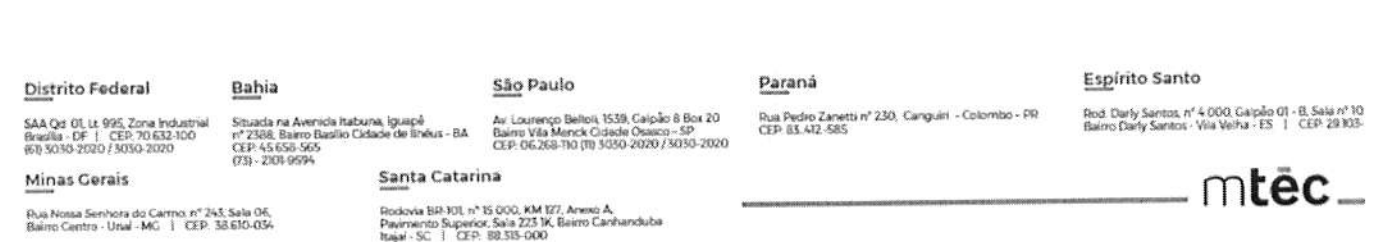

Página 4 de 4

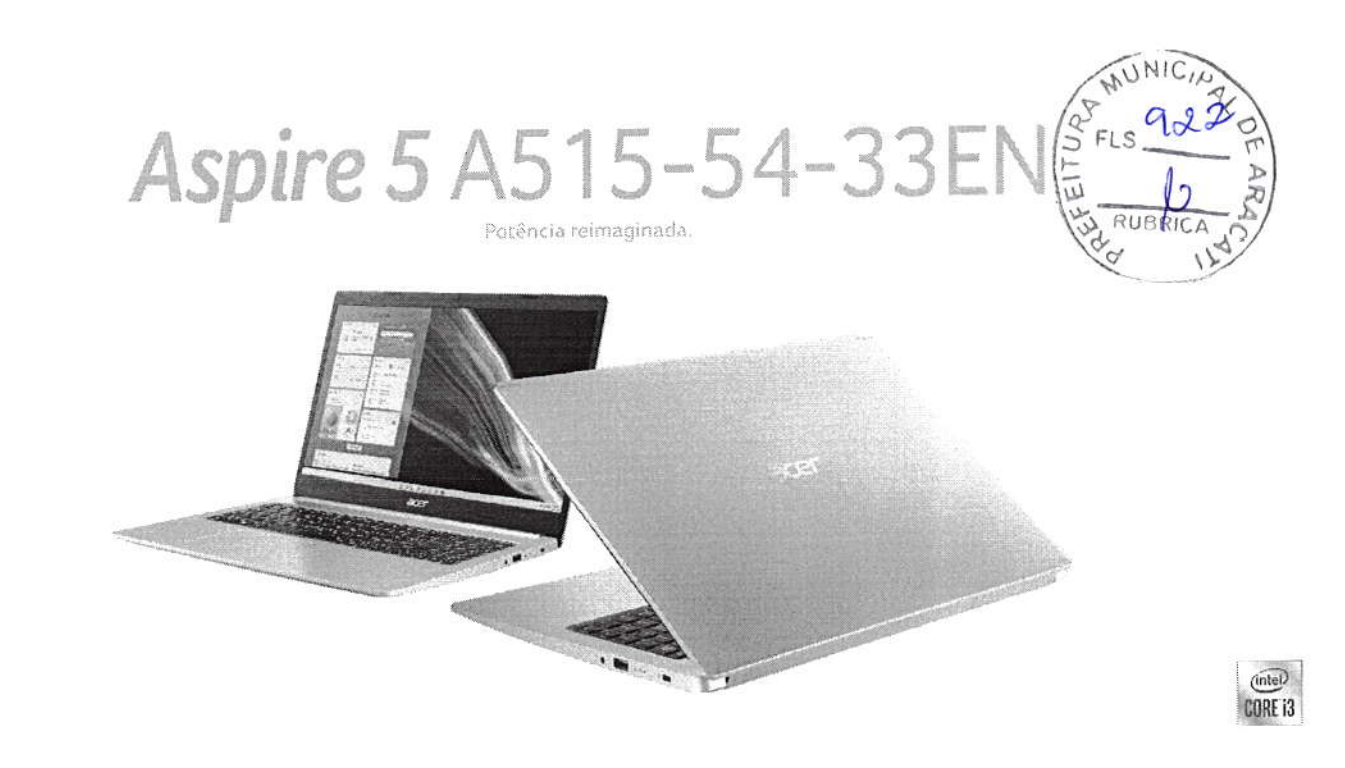

### **SUAS TAREFAS COM MAIS FLUIDEZ!**

Os notebooks da linha Aspire 5 são convenientemente portáteis e elegantes para acompanhar suas tarefas do dia a dia. Os recursos tecnológicos de sua confiança ao seu lado sempre que precisar. Desempenho suficiente para todas as tarefas, com Processador Intel® Core™ 10<sup>a</sup> geração. Você cria, edita, compartilha e assiste vídeos, fotos e imagens sem dificuldades.

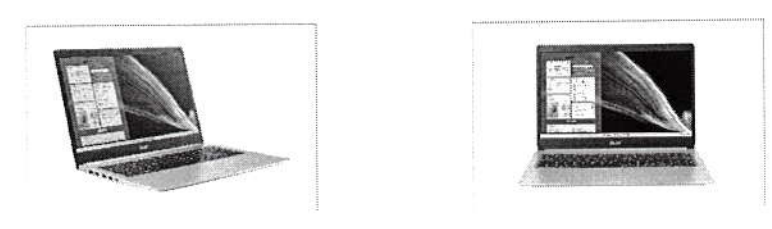

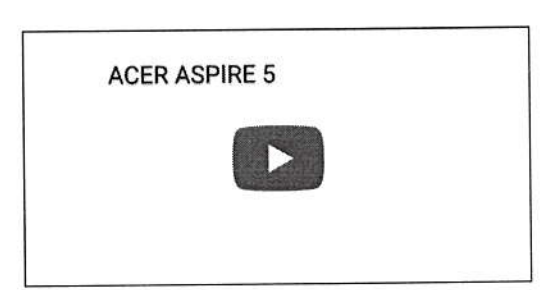

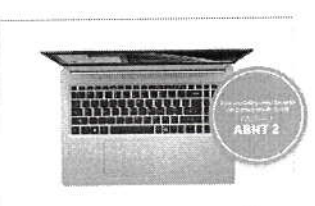

### **AGORA COM WINDOWS 11**

O Aspire 5 vem equipado com o sistema operacional Windows 11 que entrega um visual mais moderno e intuitivo, além de oferecer os mais diversos benefícios ao seu notebook.

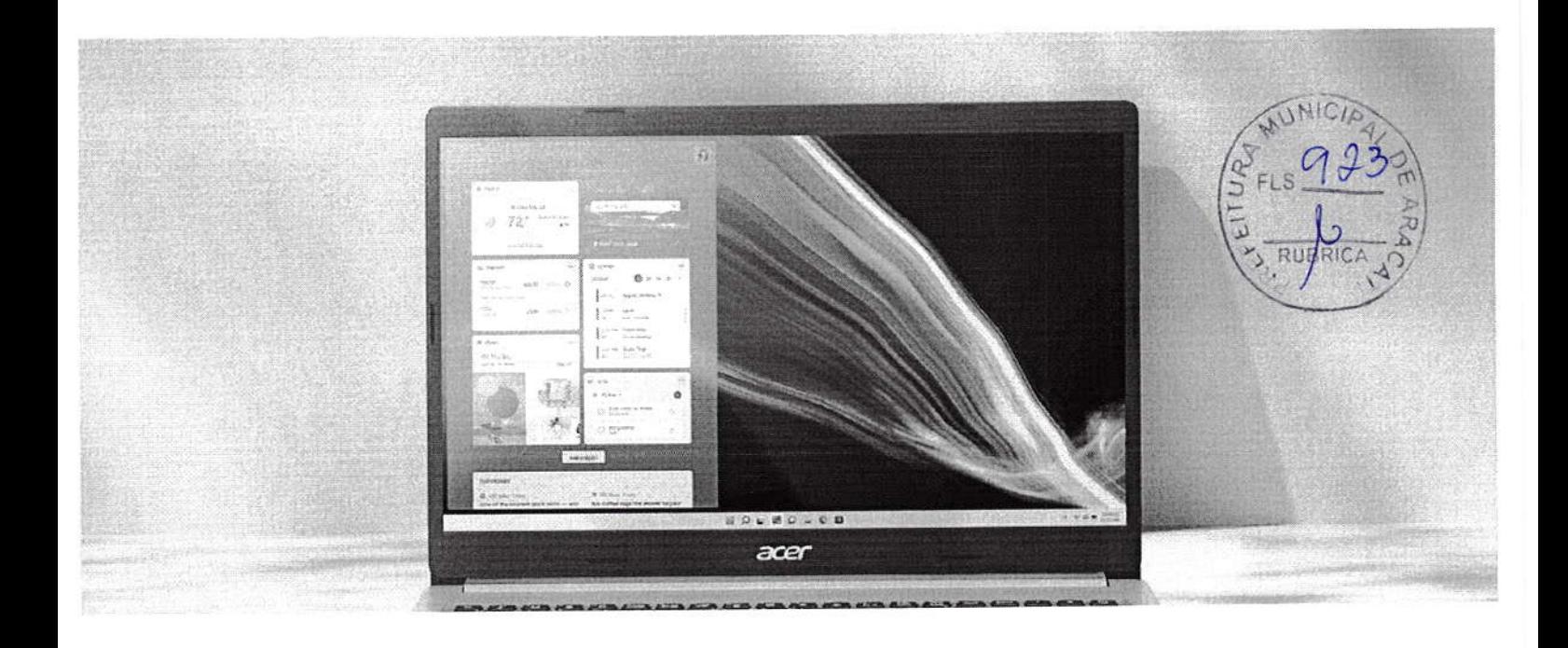

# **DESEMPENHO E CONFIABILIDADE**

Os notebooks da linha Aspire 5 utilizam os processadores Intel® de 10ª geração que possuem desempenho muito superior em relação a geração anterior de processadores. Com até quatro núcleos para renderização e edição mais rápidas e muito mais, tudo em um notebook com um belo design.

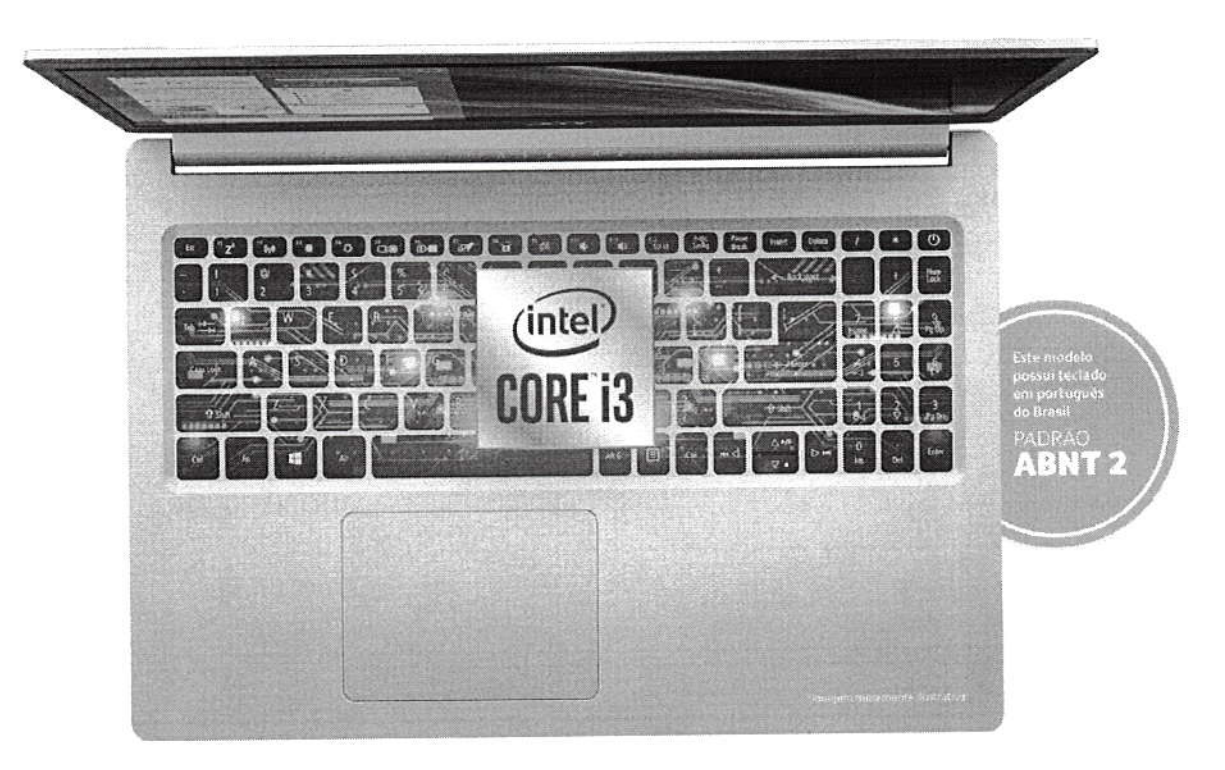

Com SSD 256 GB, você pode ler e gravar arquivos muito mais rápido do que em um HD tradicional. Após pouco segundos da inicialização do sistema operacional, você já tem acesso completo as funcionalidades do seu notebook.

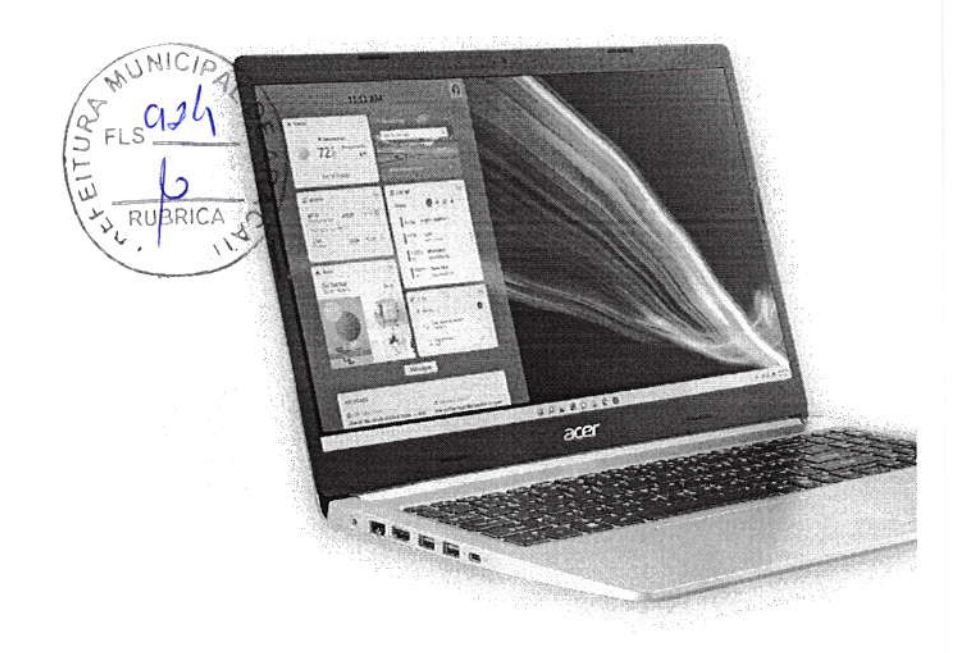

TENHA ACESSO QUASE INSTANTÂNEO AO SEU NOTEBOOK:

### TEMPO DE INICIALIZAÇÃO COM SSD: 14 SEGUNDOS®

TEMPO DE INICIALIZAÇÃO COM HDD: 92 SEGUNDOS<sup>®</sup>

"Depende do sistema operarional e da configuración do noteborik.

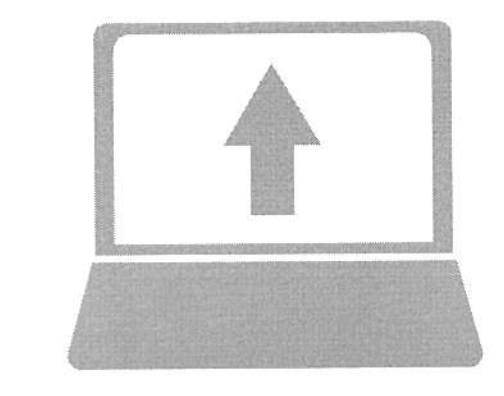

### DÊ UM UPGRADE **EM SEU TRABALHO**

Este modelo possui capacidade para a instalação e melhorias de HDD e SSD.

Slot ocupado M.2 2280, compatível com SSD PCIe 3.0 NVMe x2/x4 de até 512GB (Não acompanha o produto).

Slot livre SATA 3, compatível com SSD e HDD SATA 3 2.5" de até 2TB (Não acompanha o produto).

Para mais informações ligar para o número 0800-762-2237.

# PRODUTIVIDADE É A PALAVRA-CHAVE!

Com 4 GB de memória, você não perde tempo, nem fluxo ao editar suas fotos, vídeos e projetos pesados. Com toda essa memória, você trabalhará com fluidez e sem interrupções. Viva o significado de agilidade!

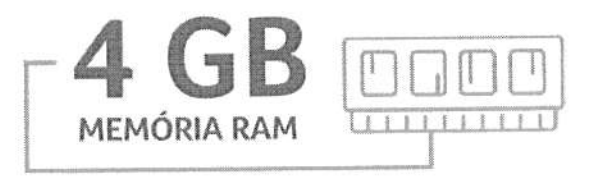

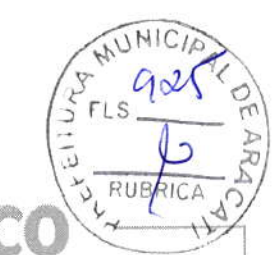

# **DESIGN ÚNIC**

A beleza do Aspire 5 aparece em seu design elevado premium, com tampa de metal com textura de alumínio escovado.

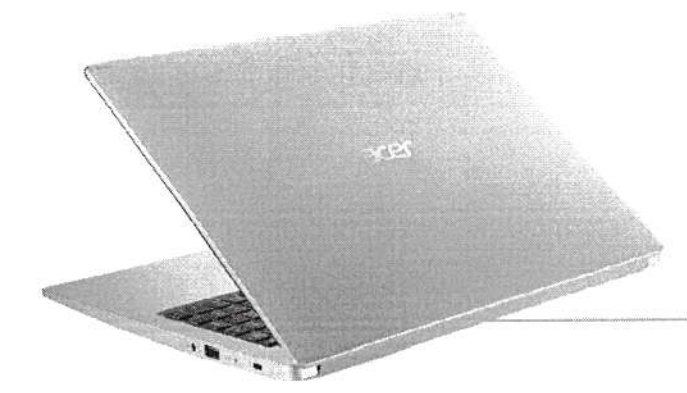

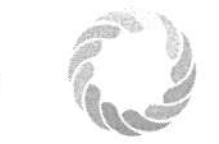

Color Intelligence™

### **UM MUNDO DE CORES E DETALHES**

A tela de 15,6" LED FHD entrega uma experiência de imagens muito rica, perfeita para assistir seus filmes e editar seus projetos em vídeo. As tecnologias ComfyView™ otimiza a luminosidade, o contraste e a curva de cor.

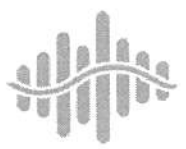

TrueHarmony<sup>72</sup>

### **ÁUDIO QUE IMPRESSIONA**

A tecnologia inovadora Áudio Acer TrueHarmony™ oferece graves mais profundos e mais volume. Dê vida aos seus vídeos e músicas com uma nitidez de áudio realista.

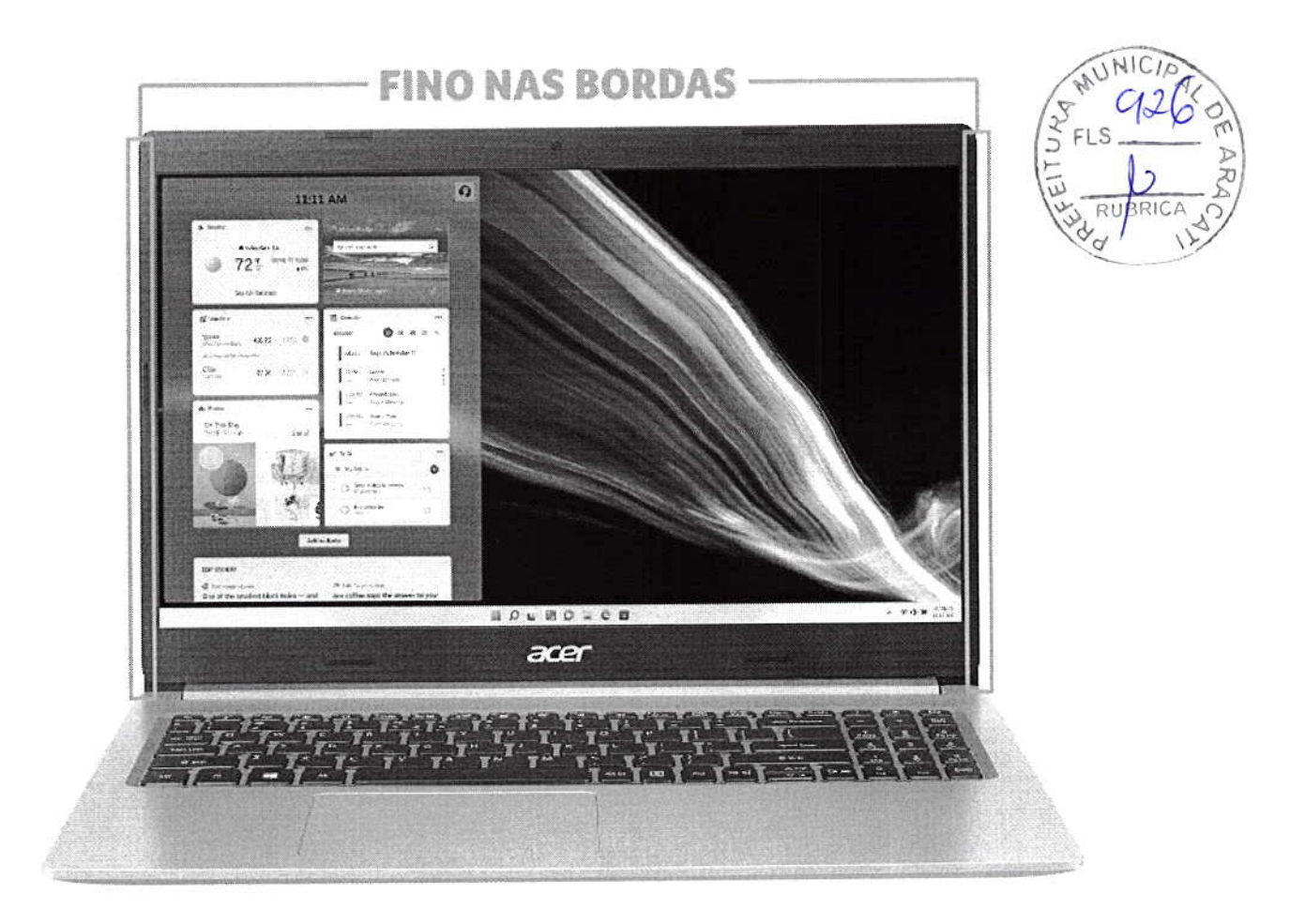

A moldura estreita da tela, com apenas 7,82 mm, oferece mais espaço para imagens surpreendentes e maior produtividade.

# **SINTA O PODER DA CONEXÃO**

A tecnologia Wireless MU-MIMO 2x2 permite uma conexão bem mais rápida que as tecnologias sem fio tradicionais.

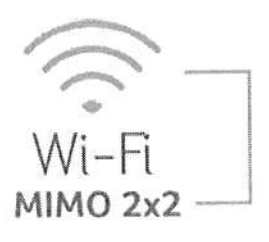

### **BLUETOOTH**

Com o Bluetooth® você pode conectar o seu notebook a diversos gadgets e periféricos, como smartphones, fones de ouvido e altofalantes.

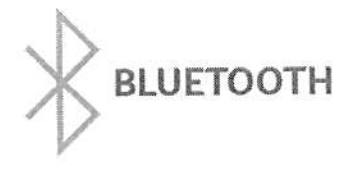

# **TRANSMISSÃO DE DADOS UNIVERSAL**

A porta USB 3.1 Tipo C é o padrão da nova geração. Tem design que permite encaixar o conector de qualquer lado e possui até 5 Gbps de taxa de transferência de dados, 10x mais rápida do que o USB  $2.0.$ 

Também contamos com portas USB 3.2 com a função Power off-charging. Com isso, você pode carregar smartphones, tablets e outros dispositivos mesmo com o notebook totalmente desligado.

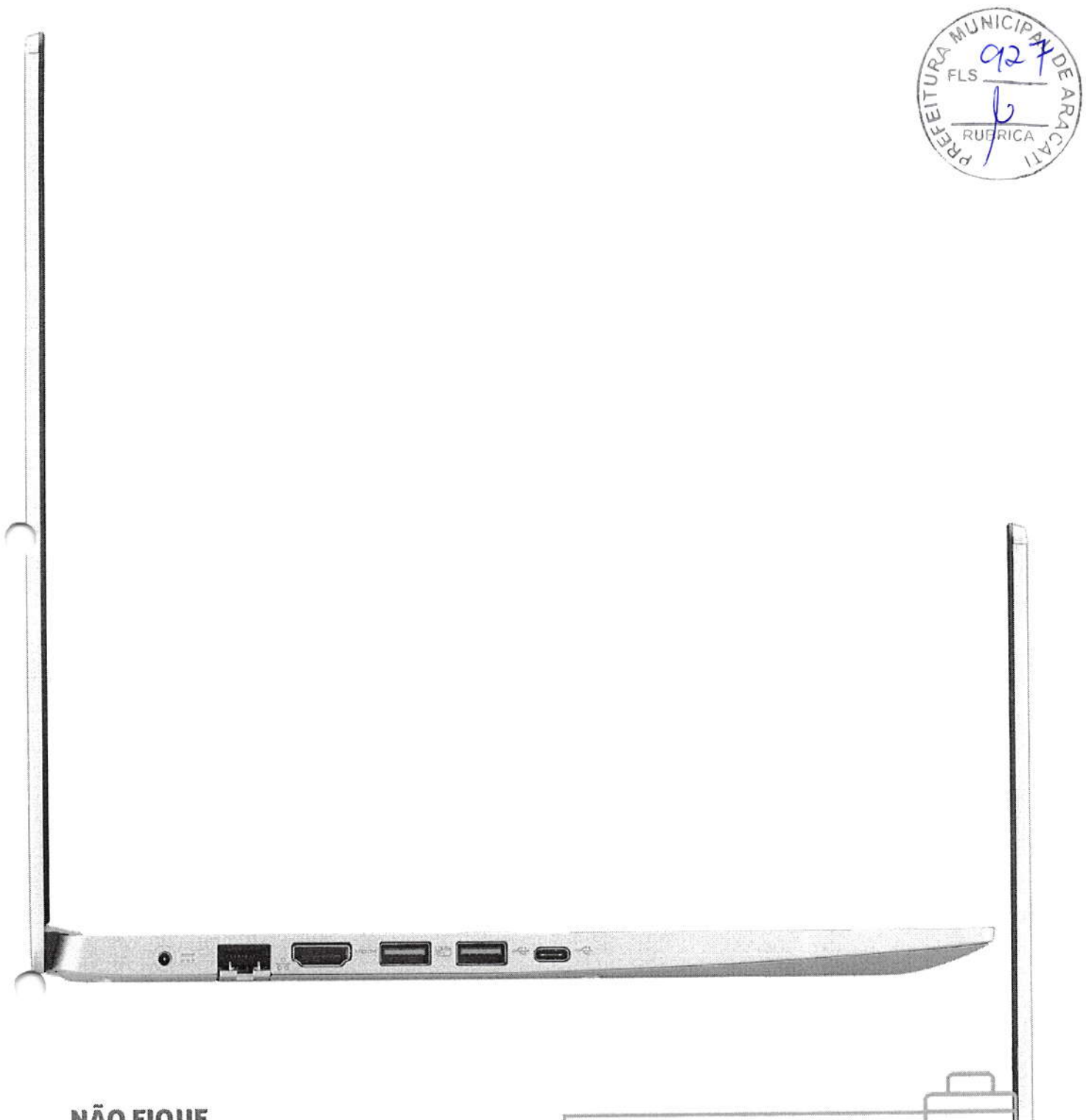

## **NÃO FIQUE SEM ENERGIA**

Use sem medo de ficar na mão. Bateria com autonomia de até 8 horas<sup>®</sup> de uso. Mais mobilidade para as principais tarefas diárias.

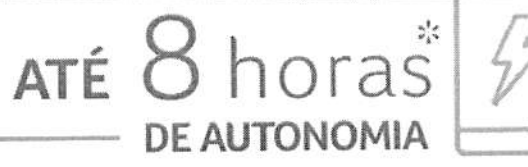

|∴∙ ∞∙

 $\circ \bullet$ 

\*depende das condições de u

 $\odot$   $\blacksquare$ 

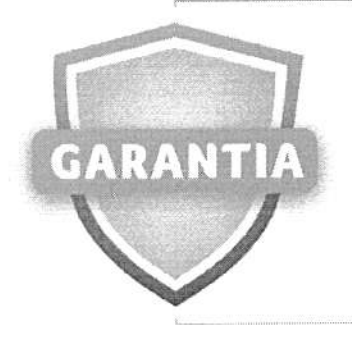

O upgrade de SSD e Memória RAM não afeta a garantia, desde que realizado corretamente e que não comprometa a integridade do produto. Consulte o certificado de garantia do produto para maiores informações.

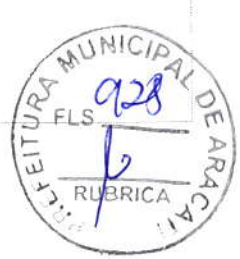

# **ESPECIFICAÇÕES TÉCNICAS**

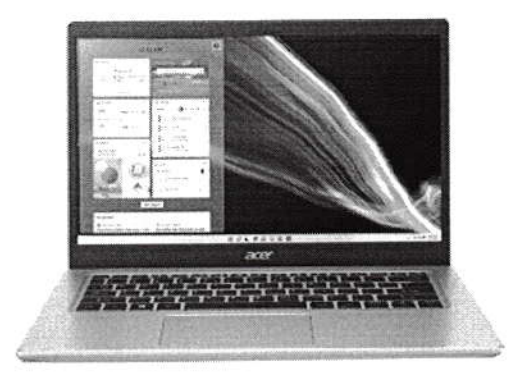

Aspire 5 \* A515-54-33EN

Sistema Operational Windows 11 Home 64 Ints

Processador Intel<sup>8</sup> Core<sup>m</sup> 13-101100 Dual Core (4 Threads)<br>Frequencia: 2.10 GHz até 4 10 GHz<br>4 MB Intel<sup>6</sup> Smart Cache

Memória

4 GB RAM DDR4 (4 GB Modulo) DDR4-2666Miz Expansive iste 16 GB

Armazenamento

256 GB SSD PCIe 3.0 x 4 NVMe (M.2 2280)

Upgrade

De até 512GB PCIo 3 014VMe x2/v4 para o SSD De até 2TB SATA 3 para o HOD<br>Para mais intormações 0800-762-2232

Tela

15,6" LED FHD (1920x1080) Acer CarrifyView<sup>ra</sup><br>Proporção: 16:9<br>Design Ultra-slim

Placa Grafica

 $Grahess\cup HD\text{ finite}^{\otimes}$  para processadores<br>da 10º geração com memória<br>compartilhada com a memoria RAM.

#### Rede

# Wireless IEE 802.11 a/b/g/rVad wireless LAN<br>MU-MIMO 2x2

#### Teclado

# Tipo membrana em português<br>do Brasil padrão ABNT 2<br>Teclado numerico independente

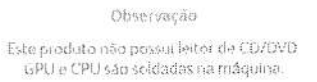

Conteudo da Embalagem

- Notehook Acer Aspire 5<br>- Fonte carregadora do notebook<br>- Manual em pertuguês<br>- Territo de garantia

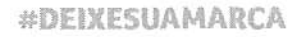

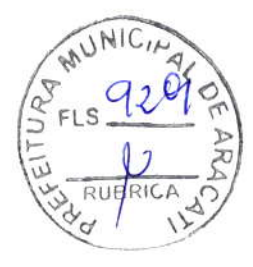

MUNICIA

1 930

٢T

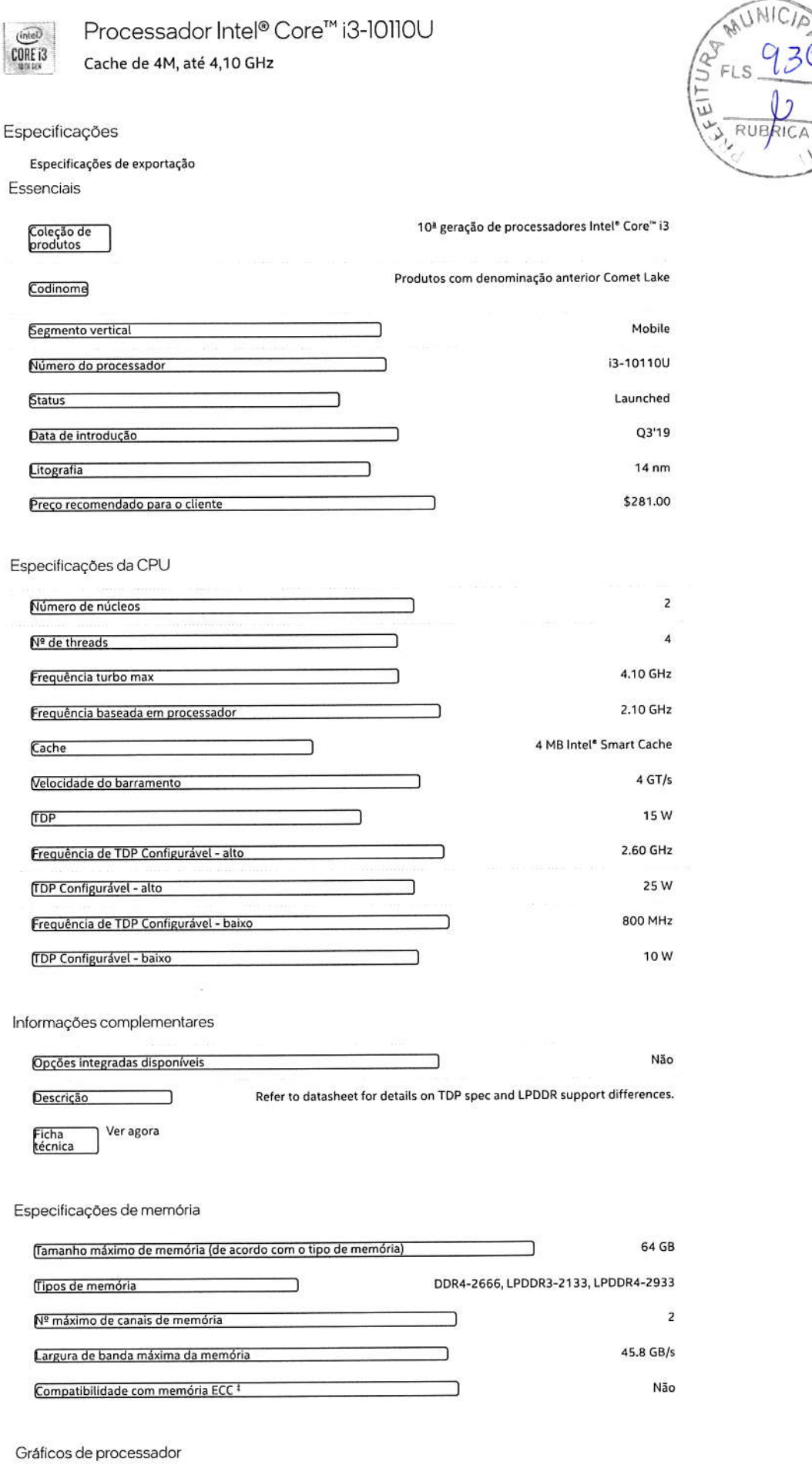

Gráficos UHD Intel<sup>e</sup> para processadores Intel<sup>e</sup> Core<sup>re</sup> da 10<sup>ª</sup> Geração

Gráficos do processador #

 $\Box$ 

.

 $\equiv$ 

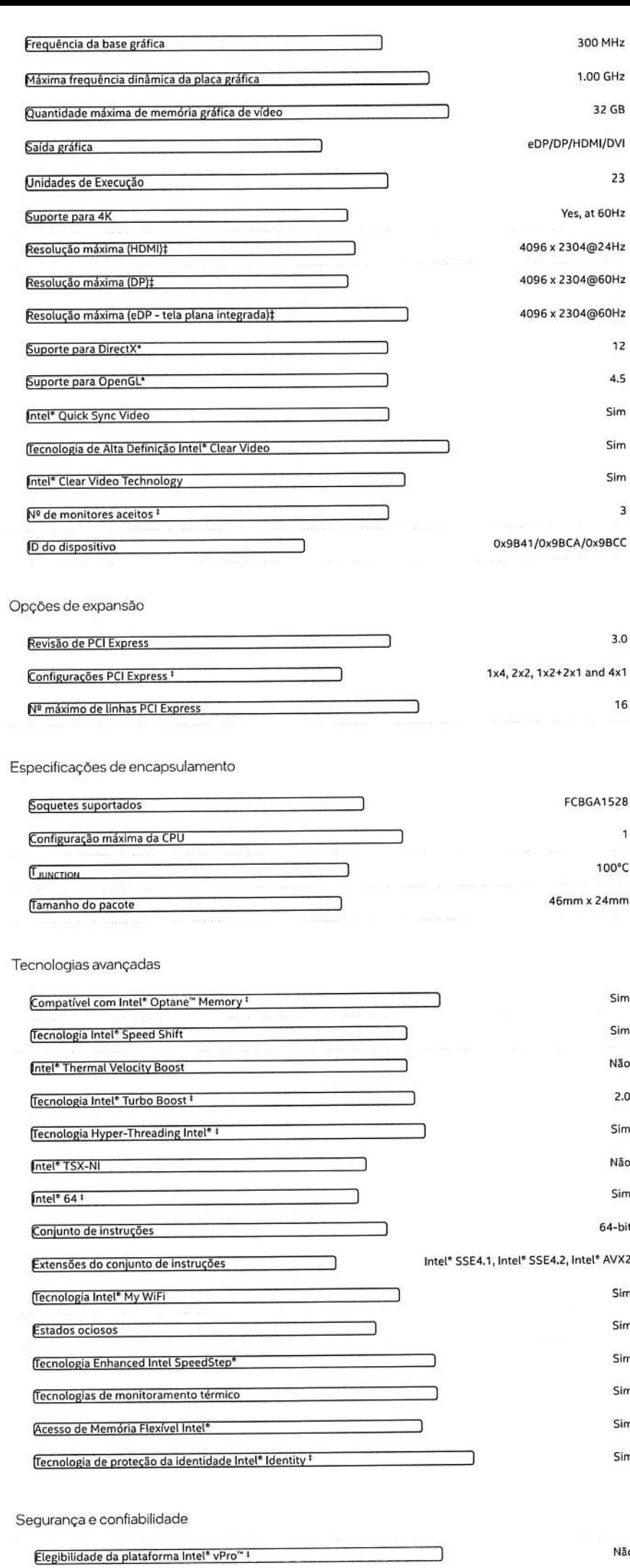

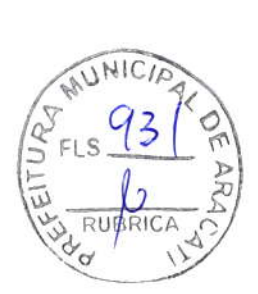

 $\overline{\mathbf{3}}$ 

### $\zeta$

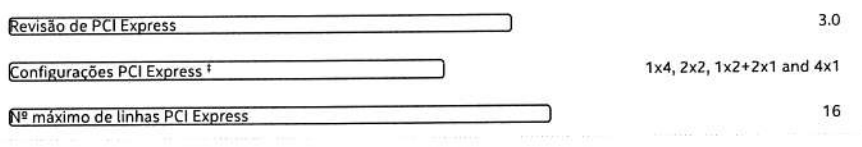

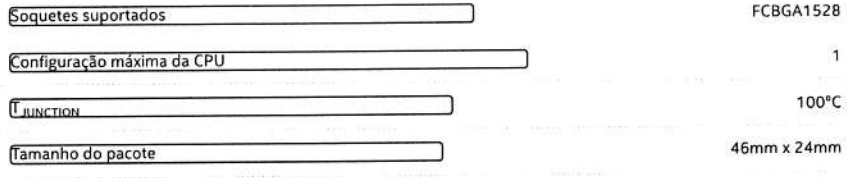

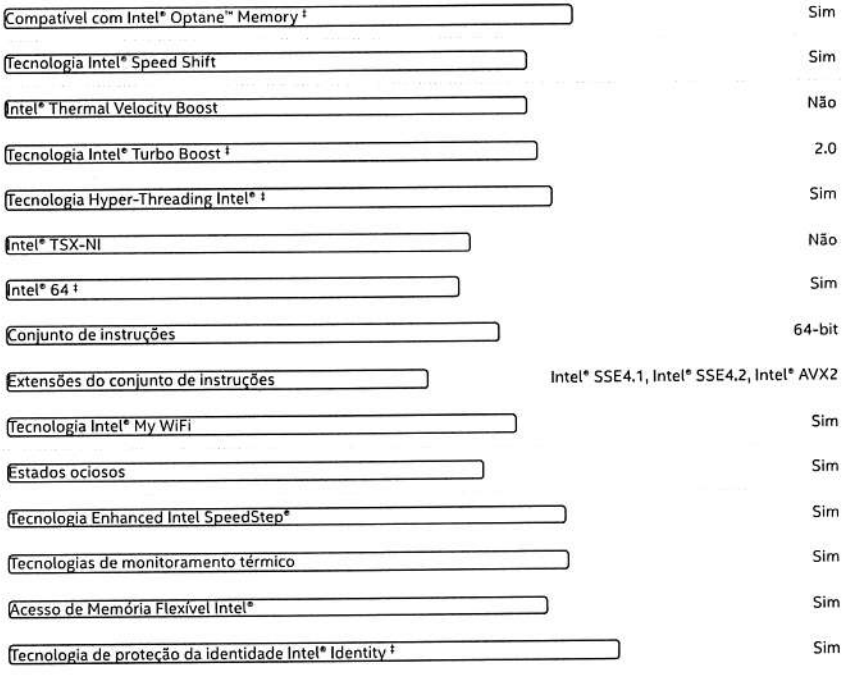

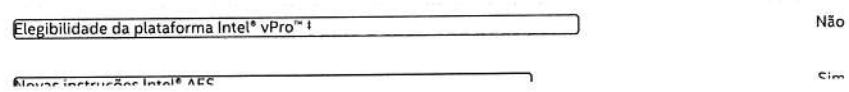

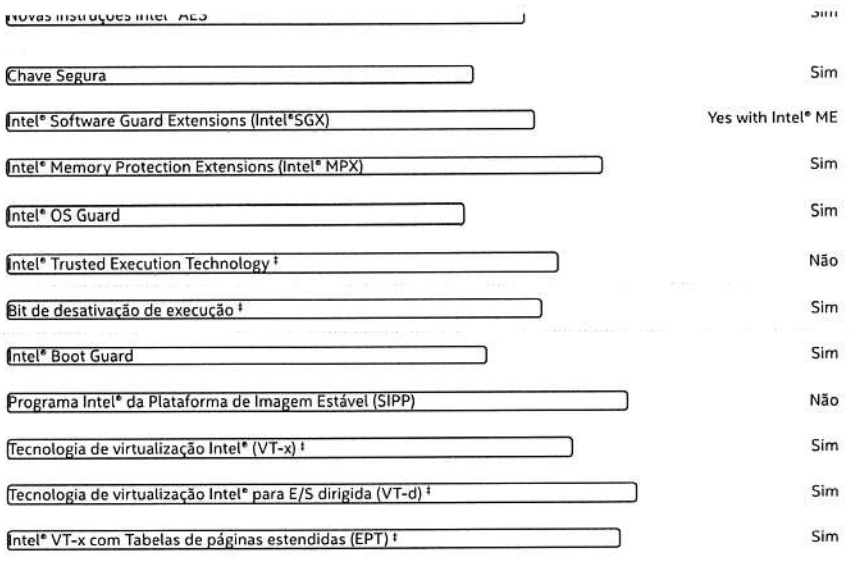

Pedidos e conformidade

Drivers e software

Todas as informações fornecidas estão sujeitas a alterações a qualquer momento, sem aviso prévio. A Intel pode alterar o ciclo de vida da fabricação, as especificações e as descrições dos produtos a qualquer momento, sem aviso prévio. As informações aqui<br>contidas são fornecidas "no estado em que se encontram" e a Intel não atribui qualquer declaração precisão das informações, nem sobre os recursos dos produtos, disponibilidade, funcionalidade ou compatibilidade dos produtos listados. Para obter mais informações sobre os produtos ou sistemas, entre em contato com o fornecedor do sistema.

As classificações da Intel são apenas para fins informativos e consistem em Export Control Classification Numbers (ECCN — Número<br>de Classificação de Controle de Exportações) e Harmonized Tariff Schedule (HTS — Programa de usos das classificações da Intel são sem os recursos da Intel e não devem ser interpretados como uma representação ou garantia relacionada ao ECCN ou HTS apropriado. Como exportadora e/ou importadora, sua empresa é responsável por determinar a classificação correta de sua transação

Consulte a Ficha técnica para obter definições formais de propriedades e recursos de produtos.

‡ Este recurso pode não estar disponível em todos os sistemas de computação. Verifique com o fornecedor do sistema para a determinar se seu sistema oferece este recurso ou consulte as especificações de seu sistema (motherboard, processador, chipset,<br>alimentação, HDD, controle gráfico, memória, BIOS, drivers, monitor de máquina virtual [VMM] operacional) para saber sobre a compatibilidade do recurso. A funcionalidade, o desempenho e outros benefícios deste recurso podem variar, dependendo das configurações do sistema.

SKUs "anunciados" ainda não estão disponíveis. Favor consultar a data de lançamento para a disponibilidade no mercado.

Consulte https://www.intel.com.br/content/www/br/pt/architecture-and-technology/hyper-threading/hyper-threadingtechnology.html?wapkw=hyper+threading

para obter mais informações, incluindo detalhes sobre quais processadores são compatíveis com a Tecnologia Hyper-Threading Intel<sup>®</sup>.

Os processadores compatíveis com a computação de 64 bits na arquitetura Intel\* requerem BIOS habilitados para arquitetura Intel 64

Os números dos processadores Intel não são indicação de desempenho. Os números dos processadores diferenciam recursos dentro de cada família de processador, e não entre famílias diferentes de processadores. Consulte https://www.intel.com.br/content/www/br/pt/processors/processor-numbers.html

para obter mais detalhes.

O TDP máximo e do sistema se baseiam nos piores casos. O TDP real pode ser inferior, se nem todas as E/Ss para chipsets forem utilizadas.

Consulte https://www.intel.com/content/www/br/pt/architecture-and-technology/identity-protection/identity-protectiontechnology-general.html

para sistemas compatíveis com a Tecnologia de proteção da identidade Intel<sup>e</sup>.

Alguns produtos suportam as novas instruções AES com uma atualização da Configuração do processador, em particular, i7-<br>2630QM/i7-2635QM, i7-2670QM/i7-2675QM, i5-2430M/i5-2435M, i5-2410M/i5-2415M. Favor entrar em contato c o BIOS que inclui a mais recente atualização da Configuração do processador.

Frequência máxima de turbo refere-se à frequência máxima do processador de núcleo único que pode ser atingida com a Tecnologia Intel\* Turbo Boost. Mais informações estão disponíveis no site https://www.intel.com/content/www/br/pt/architecture-and-<br>technology/turbo-boost/turbo-boost-technology.html

Informações sobre a empresa

Nosso compromisso

Diversidade e inclusão

Relações com investidores

Fale conosco

Sala de imprensa

Mapa do site

Empregos

© Intel Corporation

Termos de uso

\*Marcas comerciais

Cookies

f

Privacidade

Transparência da cadeira de fornecimento

NICIA RUI  $R10$ 

Ø

in

As tecnologias Intel® podem exigir ativação de hardware, software específico ou de serviços. // Nenhum produto ou componente<br>pode ser totalmente seguro. // Os seus custos e resultados podem variar. // O desempenho varia de

. // A Intel está comprometida em respeitar os direitos humanos e evitar cumplicidade com abusos de direitos<br>humanos. Consulte Princípios Globais de Direitos Humanos<br>contribuam com a violação de um direito humano reconheci

# intel.

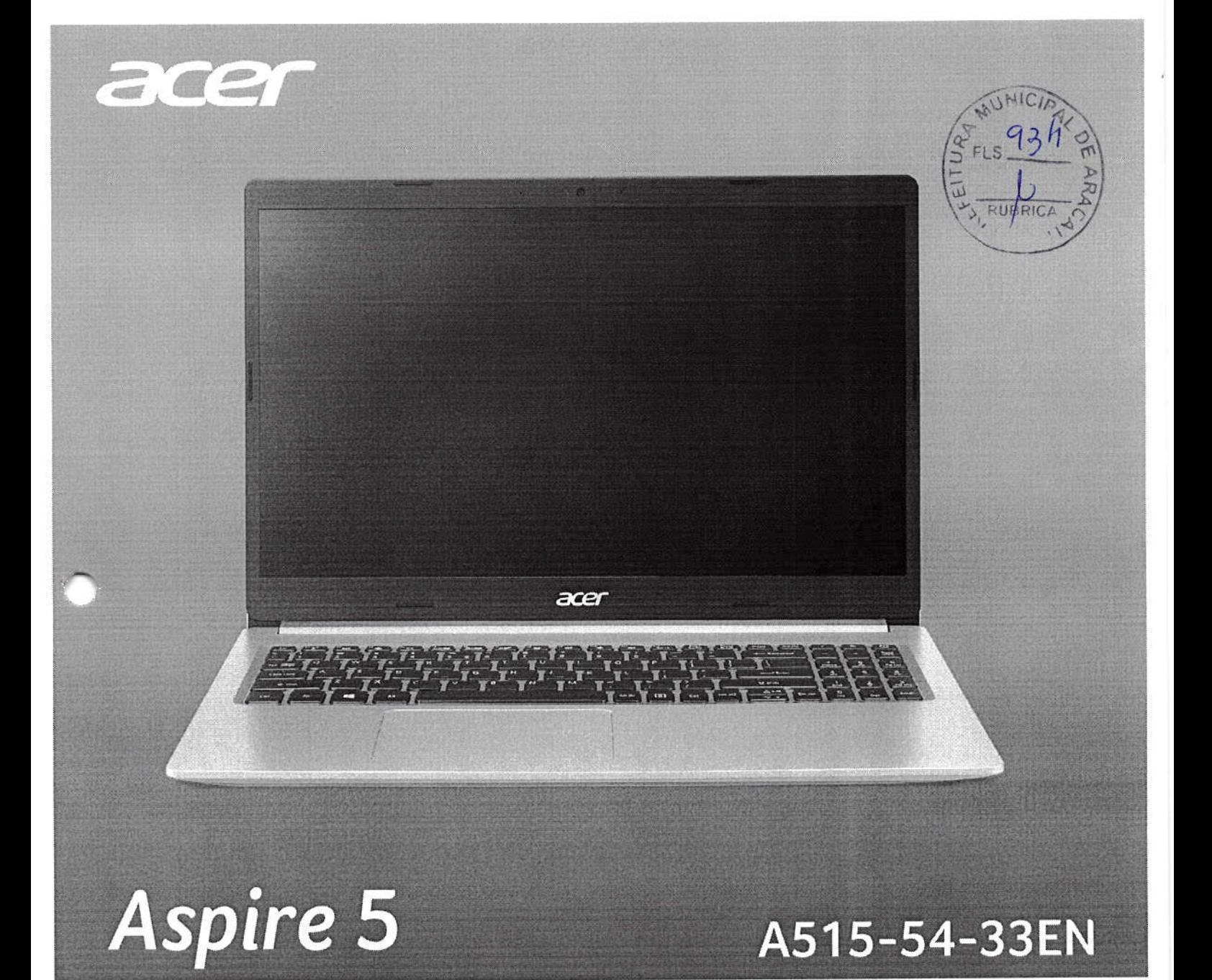

# $\sim$  Acer Aspire 5

- · Processador Intel® Core™ i3 10110U 10° Geração
- · Sistema Operacional Windows 11
- · Tela 15.6" com resolução Full HD
- · Design Premium com tampa em metal
- 256 GB de armazenamento SSD NVMe x4  $\bullet$
- · Habilitado para upgrade

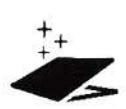

 $(inte)$ 

18TH GEN

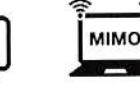

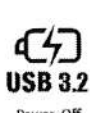

Aluminum Top Cove

Up to 2X faster

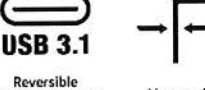

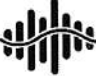

**CORE i3 Windows 11** 

Reversible<br>Lype-C connector

Narrow Bezel

TrueHarn

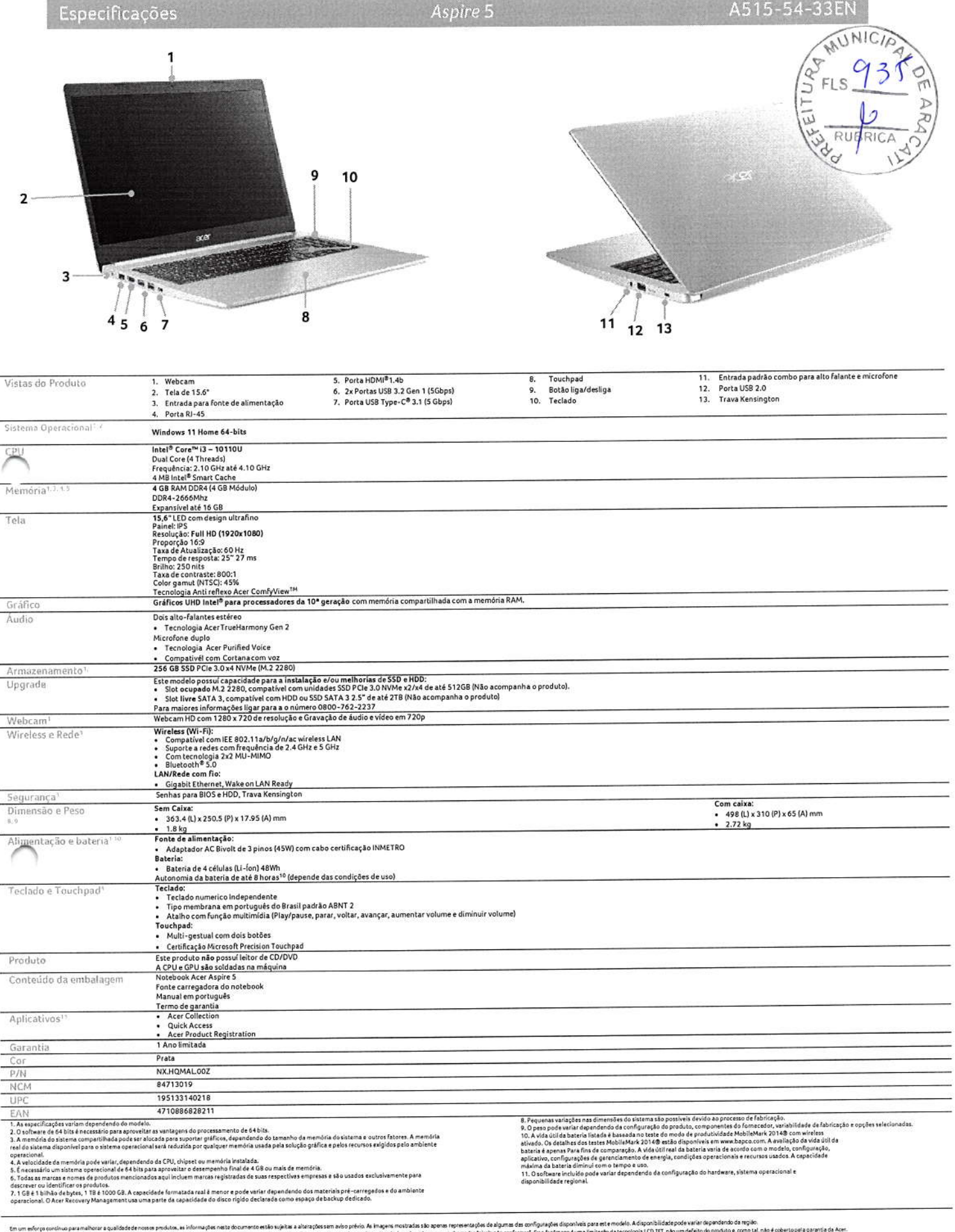

En un efero colino passiver a quidate non podia, a idenzia cata bumma ela suba a laquase neo prico a la sera notzia six pos notentario de guma origualmente de la sera conceptualmente de conceptualmente de la sera conceptua

Sebra Acer<br>Fundalam 1996, a Acerdays under principle emperature TC dominities to actual controlled to part of the second monomic enterpretive and descepted and monomic and monomic and monomic and monomic monomic monomic an

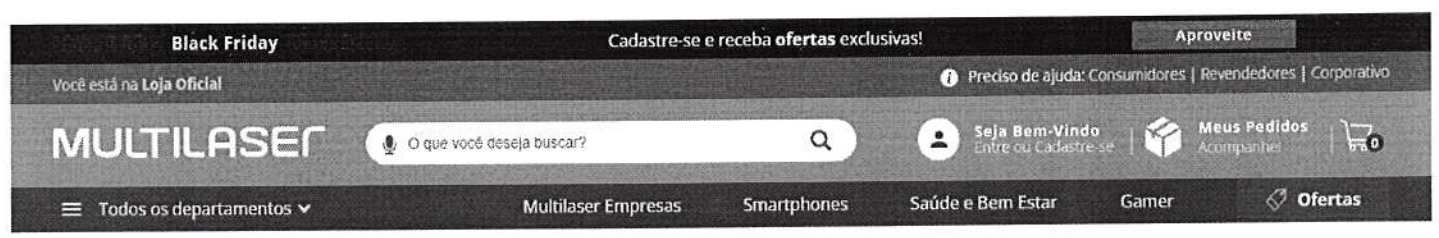

Multilaser > Informática e Tablets > Informática e Acessórios > 12'dias e Pandrive

### Leitor De Cartão Multilaser Portátil USB Preto - AC102

 $\texttt{Especifacges} \mapsto \texttt{ccos} \quad \textcolor{red}{\textcolor{blue}{\textbf{c}}}.$ 

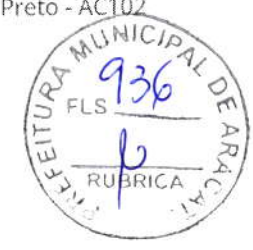

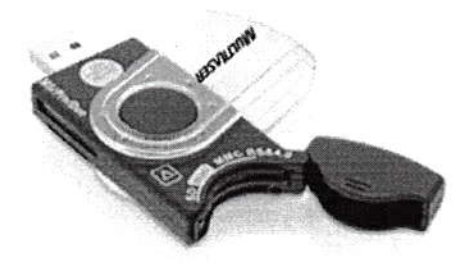

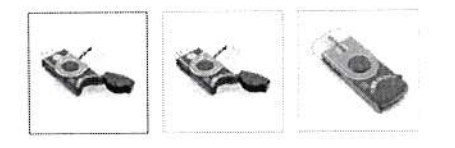

### **CARACTERÍSTICAS**

**ESPECIFICAÇÕES TÉCNICAS** 

### COMENTÁRIOS

Características:

.Leitor de cartão 20 em 1

.Transferência via USB 2.0

Informações Técnicas:

.Velocidade de transferência: até 480Mb/s

.Compatibilidade: Windows 98/2000/XP ou superior e Mac9 (necessáriodriver)

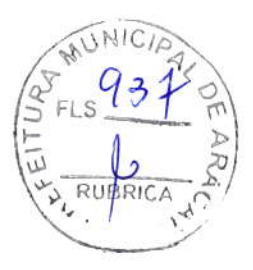

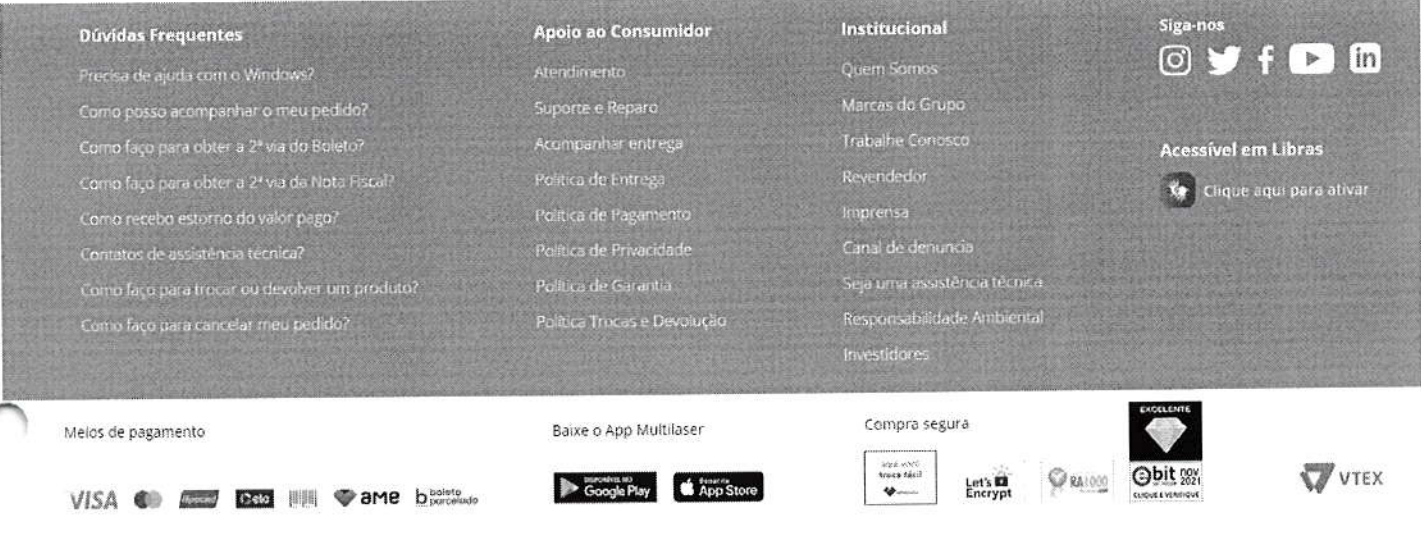

MULTILASER INDUSTRIAL SA - CNPJ 59.717.553/0001-02 - INSCRIÇÃO 112.159.766.117 - AV. BRIGADEIRO FARIA LIMA. Nº1811, 15º ANDAR. CEP 01452-001 - SÃO PAULO - SP

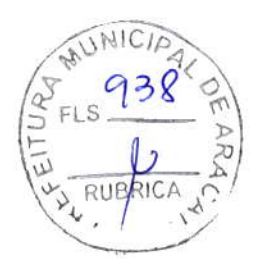

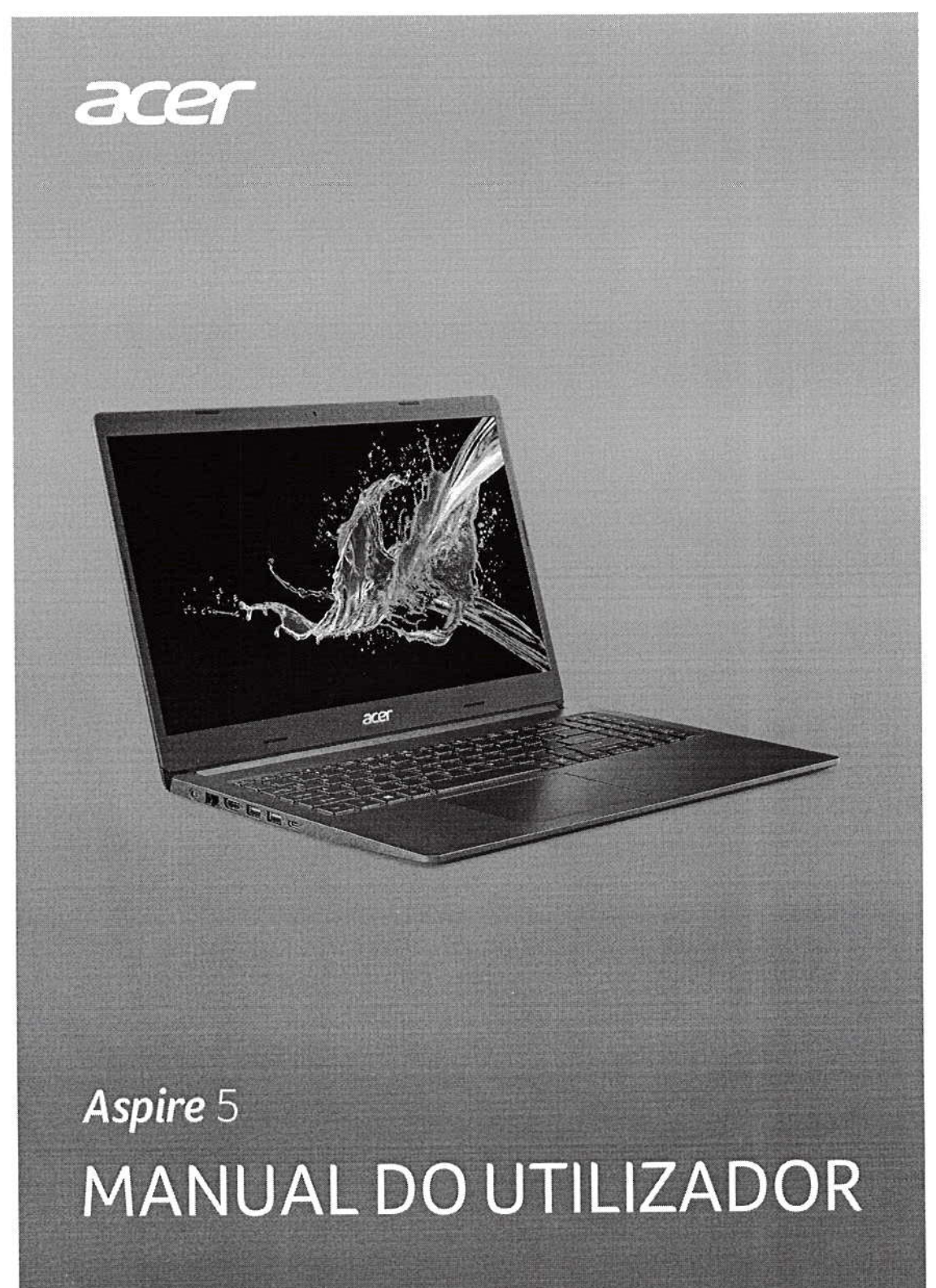

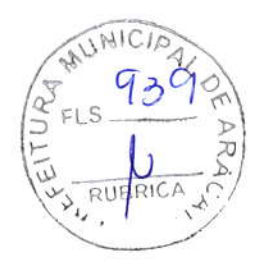

 $2 -$ 

@ 2020. Todos os Direitos Reservados. Aspire 5 lnclui:A515-54 /A515-54G / 4515-54K/ 4515-54KG / 4515-55 /4515\_55G Esta revisão: 05/2020

### **Importante**

Este manual contém informação de propriedade protegida por direitos de autor. A inÍormaçáo contida neste manual está sujeita a alteraçôes sem aviso prévio. Algumas funcionalidades descritas neste manual podem náo ser suportada§ dependendo da versão do sistema operativo. As imagens aqui apresentadas servem apenas de referência, e podem conter informação ou funcionalidades que não se aplicam ao seu computador. O Grupo Acer não se responsabilizar por erros ou omissões técnicas nem editoriais presentes neste manual.

# Registe o seu produto Acer

Caso o seu novo dispositivo funcione com o Windows OS, pode ser que o seu produto tenha sido automaticamente registado quando iniciou o dispositivo com o Windows OS.

Inicie a sessão em www.acer.com/myproducts com o endereÇo de email registado para o Windows OS para rever o registo de produtos. (Reponha a sua palavra-passe caso não a saiba.)

Caso não encontre um registo, siga os passos abaixo para registar.

- 1. Certifique-se de que está ligado à lnternet.
- 2. Aceda a www.acer.com/register-product.
- 3. Inicie a sessão ou registe um Acer ID.
- 4.lntroduza o S/N ou SNID do seu dispositivo para o registar

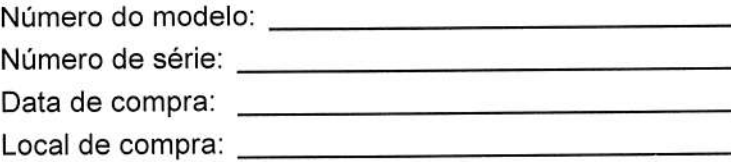

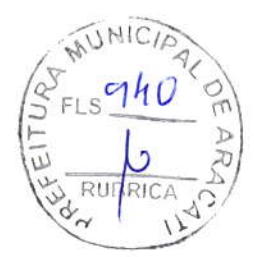

Conteúdo - 3

# CONTEÚDO

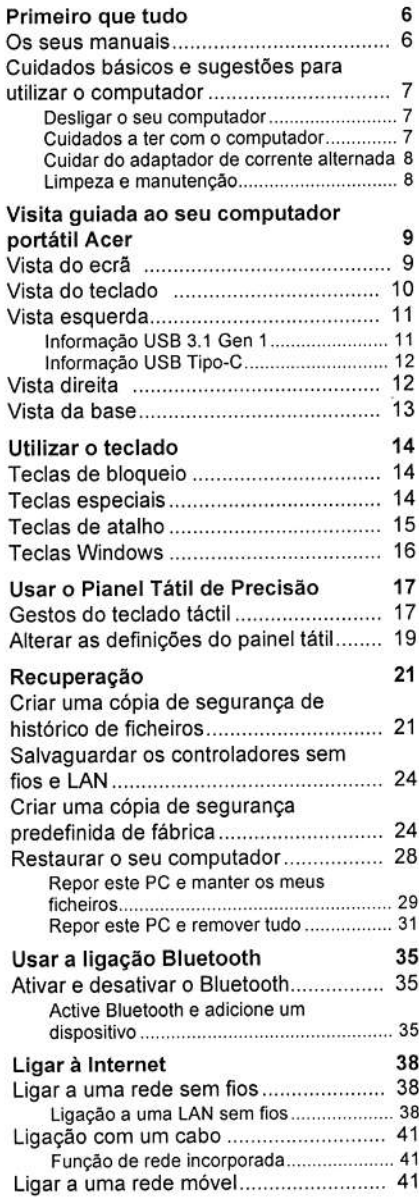

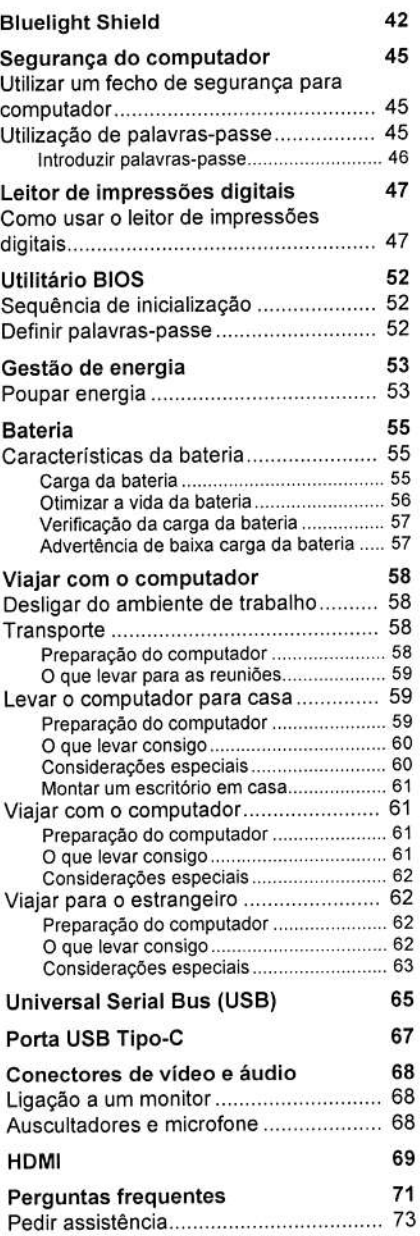

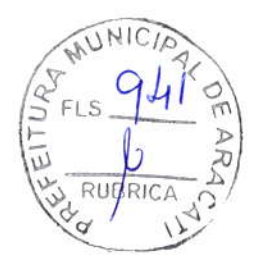

#### 4 - Conteúdo

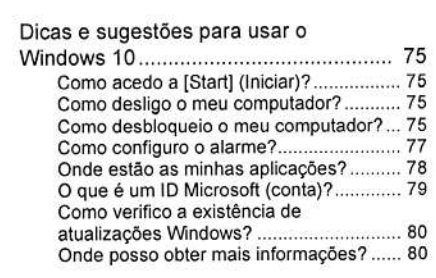

 $\sim$   $\,$ 

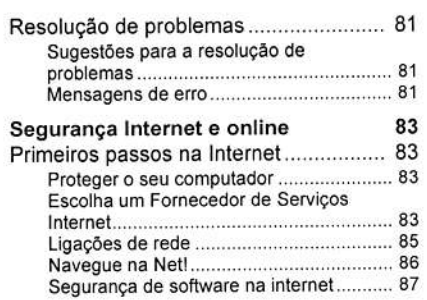

 $\langle \cdot, \cdot \rangle$ 

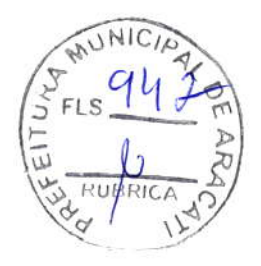

# Como começar...

# Nesta secção irá encontrar:

- ' lnforrnaçáo útil sobre os cuidados a ter com o seu computador <sup>e</sup> â suâ sâúdê
- ' Onde encontrar o botão de energia, portas e conectores
- . Sugestóes e truques para usar o painel táctil e teclado
- · Como criar cópias de segurança de recuperação
- . Orientaçôes para ligar a uma rede e usar Bluetooth
- ' lnformação sobre o software Acer incluído

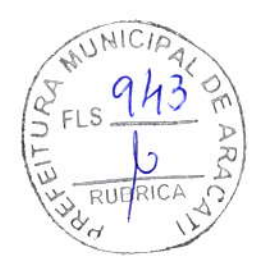

6 - Primeiro que tudo

# PRIMEIRO QUE TUDO

Gostaríamos de lhe agradecer por ter escolhido um computador portátil Acer para preencher as suas necessidades de computador móvel.

### Os seus manuais

Para o ajudar a usar o seu computador portátil Acer, preparámos uma série de manuais:

Primeiro, o Guia de Configuração ajuda a iniciar-se na configuração do seu computador.

O Guia rápido apresenta as características e funções básicas do seu novo computador. Para saber mais sobre como aumentar a sua produtividade com o seu computador, consulte o Manual do utilizador. Esse manual contém informações pormenorizadas sobre temas como utilitários do sistema, recuperação de dados, opções de expansão e solução de problemas.

Assim que tiver acesso à Internet, pode transferir atualizações para o seu computador a partir de:

http://go.acer.com/?id=17883

- 1. A ligação irá abrir a página Acer [Support] (Apoio).
- 2. Desloque o ecrã até [Drivers and Manuals] (Controladores e Manuais) e procure o seu modelo colando ou introduzindo manualmente o número de série, SNID ou modelo de produto.
- 3. A partir desta página pode também transferir e instalar o utilitário de identificação Acer que irá detetar automaticamente o número de série e SNID do seu computador permitindo-lhe copiá-lo para a área de transferência.
- 4. Uma vez localizado o seu modelo de produto, serão listadas quaisquer atualizações ou documentos.

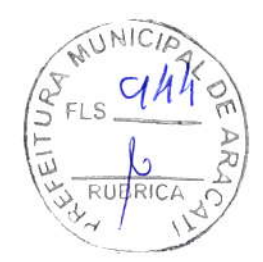

Primeiro que tudo - 7

# Cuidados básicos e sugestôes para utilizar o computador

### Desligar o seu computador

Para desligar a alimentação, execute uma das seguintes acções:

- · Utilize o comando de encerramento do Windows: Prima a tecla Windows ou selecione o botão [Start] (Iniciar) do Windows, selecione [Power] (Energia) > [Shut down] (Encerrar).
- · Clique com o botão direito no botão [Start] (Iniciar) do Windows > [Shut down or sign out] (Encerrar ou terminar sessão) > [Shut down] (Encerrar).

Se necessitar de encerrar o computador por pouco tempo, mas não o quiser encerrar totalmente, pode colocá-lo em modo de [Sleep] (Suspensão) realizando um dos seguintes:

- . Prima o botão de energia.
- · Prima a tecla de atalho de suspensão.
- · Prima a tecla Windows ou selecione o botão [Start] (Iniciar) do Windows, selecione [Power] (Energia) > [Sleep] (Suspensão).
- · Clique com o botão direito no botão [Start] (Iniciar) do Windows > [Shut down or sign outl (Encerrar ou terminar sessão) > [Sleep] (Suspensão).

#### Nota  $\mathscr{D}$

Se não for possível desligar o computador normalmente, prima e mantenha premido o botão de alimentação até dez segundos para encerrar o computador. Se desligar o computador e pretender voltar a ligá-lo, espere pelo menos dais segundos antes de efeluar a ligaçãa.

### Cuidados a ter com o computador

O seu computador terá uma longa vida útil se tiver os devidos cuidados.

- . Para alimentar o seu dispositivo, utilize apenas o adaptador fornecido com o mesmo ou um adaptador aprovado pela Acet
- · Não exponha o computador diretamente à luz solar. Não coloque o computador próximo de fontes de calor, tais como radiadores.
- . Náo exponha as baterias a temperaturas inferiores a 0'C (32"F) ou superiores a 50°C (122°F).

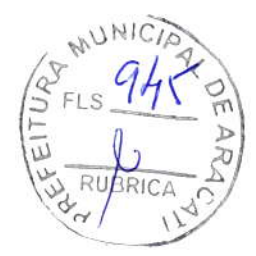

8 - Primeiro que tudo

- . Náo exponha o computador a campos magnéticos.
- · Não exponha o computador à chuva ou humidade.
- · Não entorne água ou qualquer outro líquido sobre o computador.
- . Náo submeta o computador a choques ou vibrações fortes.
- . Não exponha o computador a poeiras ou impurezas.
- . Nunca coloque objetos sobre o computador.
- · Para evitar danificar o monitor, feche-o com cuidado.
- . Nunca coloque o computador sobre superfícies irregulares

### Cuidar do adaptador de corrente alternada

Aqui encontrará algumas instruções relativas aos cuidados a ter com o adaptador de corrente alternada:

- . Não ligue o adaptador a nenhum outro dispositivo.
- ' Não pise no cabo de alimentação nem coloque objetos pesados no mesmo. Afaste o cabo de alimentação e outros cabos de zonas de passagem.
- . Ao desligar o cabo de alimentação, náo puxe pelo cabo mas sim pela ficha.
- . A taxa de amperagem total do equipamento ligado não deve exceder a taxa de amperagem do cabo utilizado como extensão elétrica. Além disso, a taxa de amperagem total de todo <sup>o</sup> equipamento ligado a uma única tomada de parede não dêve exceder a tensáo do fusivel.

### Limpeza e manutenção

A limpeza do computador deve obedecer aos seguintes passos:

- 1. Desligue o computador.
- 2. Desligue o Adaptador de corrente alternada
- 3. Utilize um pano macio humedecido com água. Náo utilize produtos de limpeza líquidos ou em forma de aerossol.

Se o seu computador cair ao chão ou estiver visivelmente daniflcado, ou não funcionar normalmente, contacte o seu centro de reparaçáo Acer autorizado mais próximo.

EFLS 746 P RUBRICA

Visita guiada ao seu computador portátil Acer - 9

# VISITA GUIADA AO SEU COMPUTADOR PORTÁTIL ACER

Depois de montar o computador tal como indicado no Guia de ConÍiguração, deixe-nos mostrar-lhe o seu novo computador Acer.

### Vista do ecrã

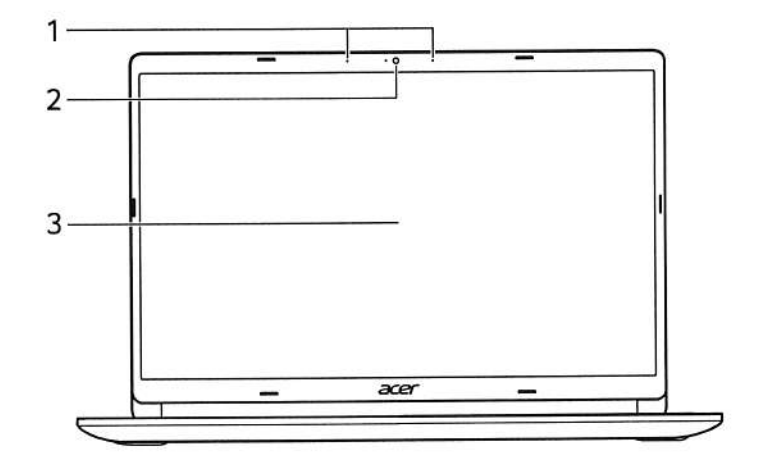

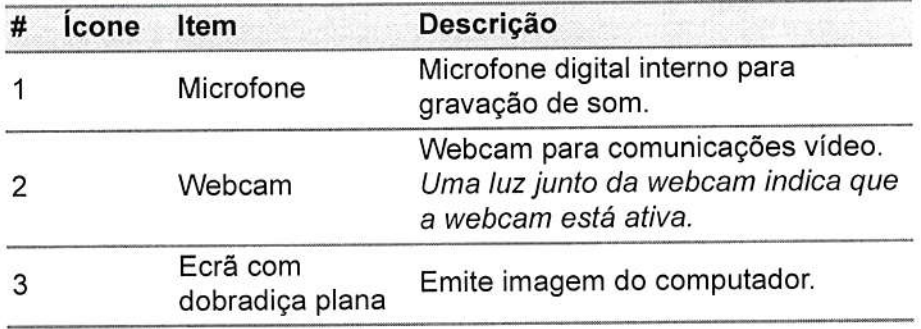

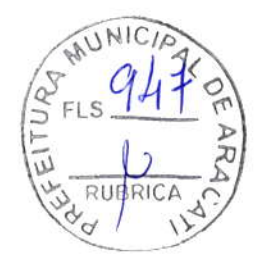

10 - Visila guiada ao seu computador portátil Acer

# Vista do teclado

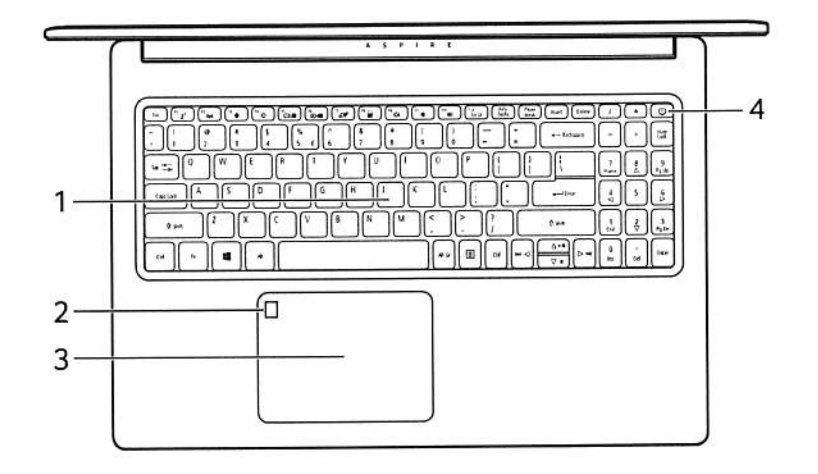

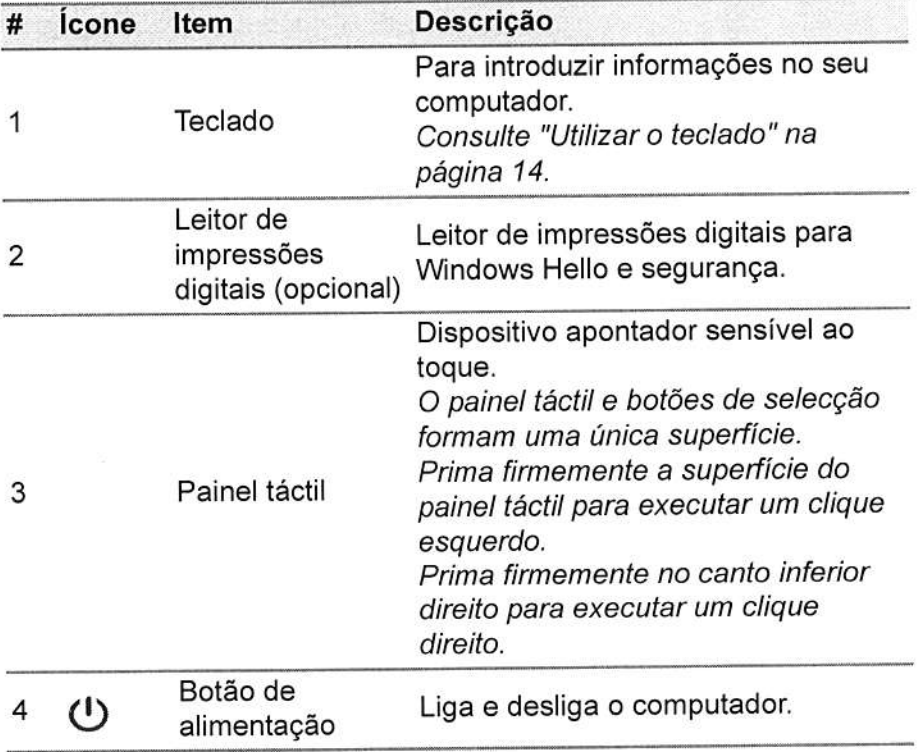

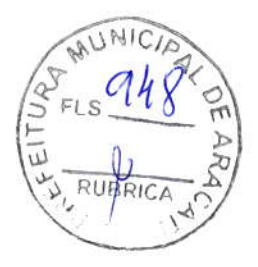

Visita guiada ao seu computador portátil Acer - 11

# Vista esquerda

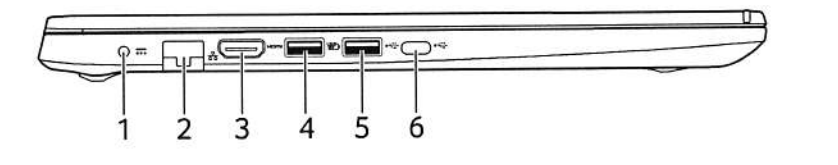

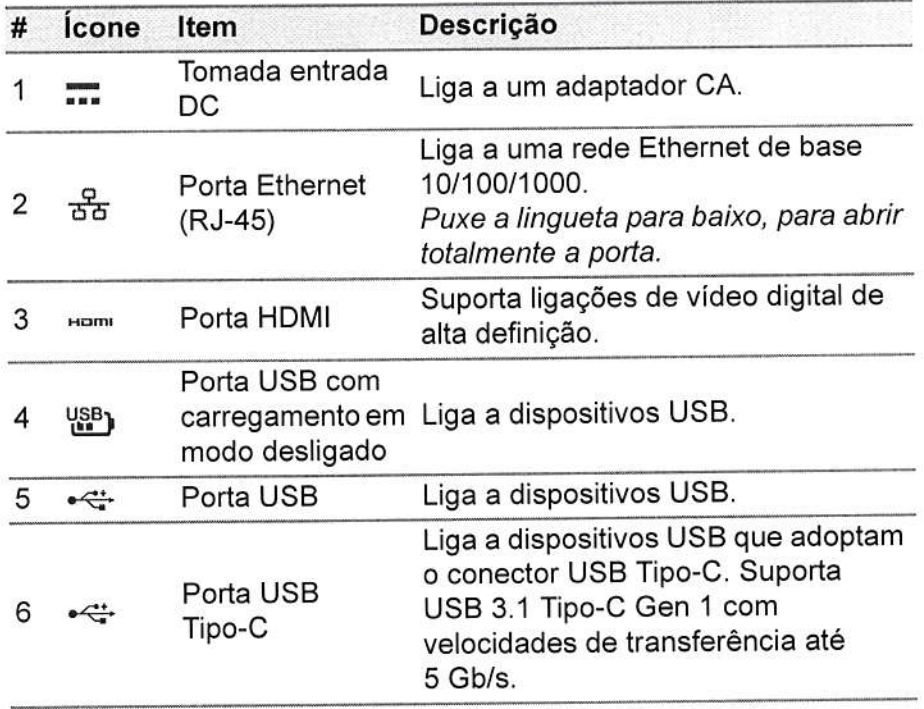

### Informação USB 3.1 Gen 1

- · As portas compatíveis com USB 3.1 Gen 1 são azuis.
- Compatível com dispositivos USB 3.1 Gen 1 e anteriores.
- · Para melhor desempenho, utilize dispositivos com certificação USB 3.1 Gen 1.
- · Definido pela especificação USB 3.1 Gen 1 (SuperSpeed USB).

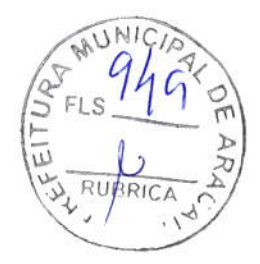

12 - Visita guiada ao seu computador portátil Acer

# Informação USB Tipo-C

- · USB 3.1 Gen 1 com velocidades de transferência de até 5 Gbps.
- · Até 3 A a 5 V DC para carga USB.

# Vista direita

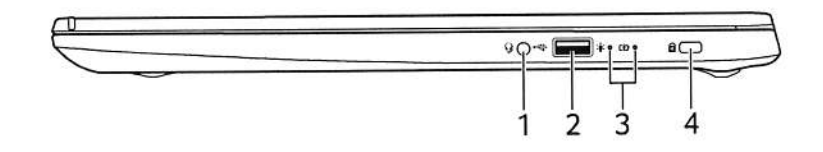

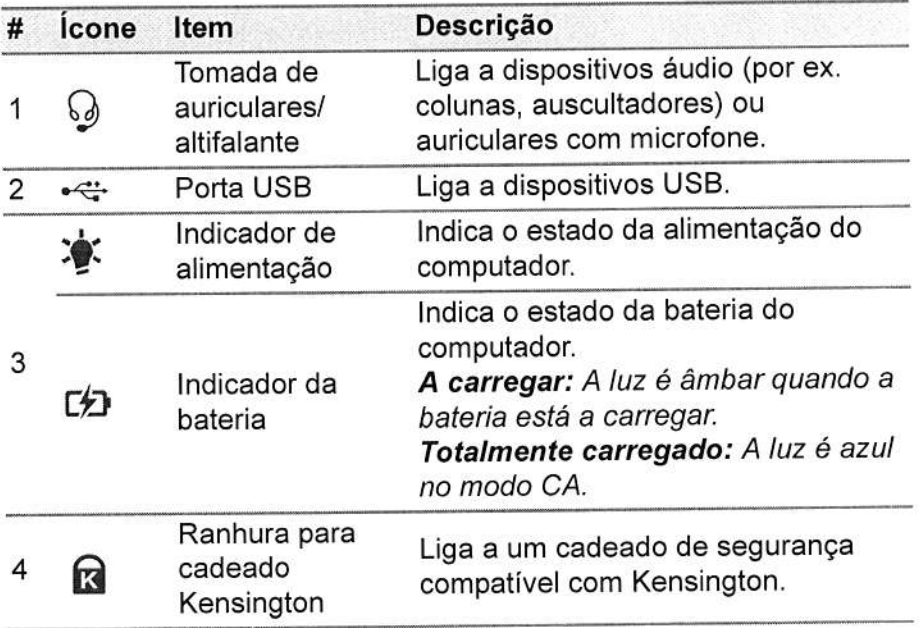

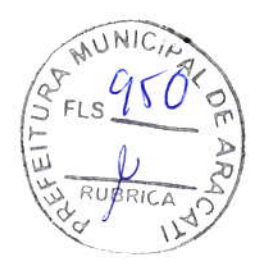

Visita guiada ao seu computador portátil Acer - 13

# Vista da base

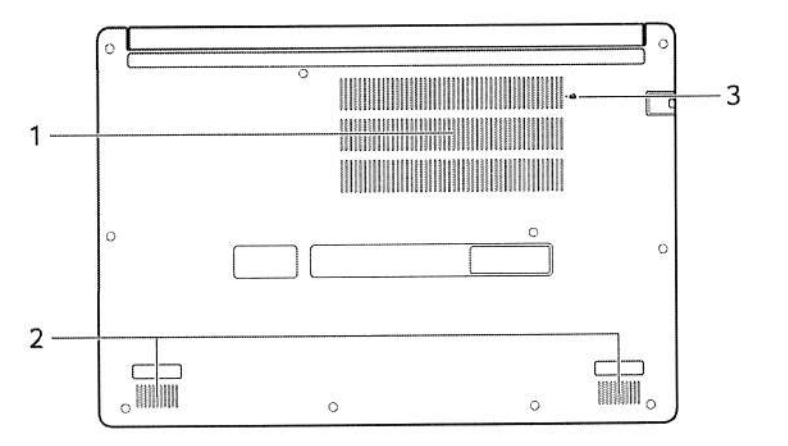

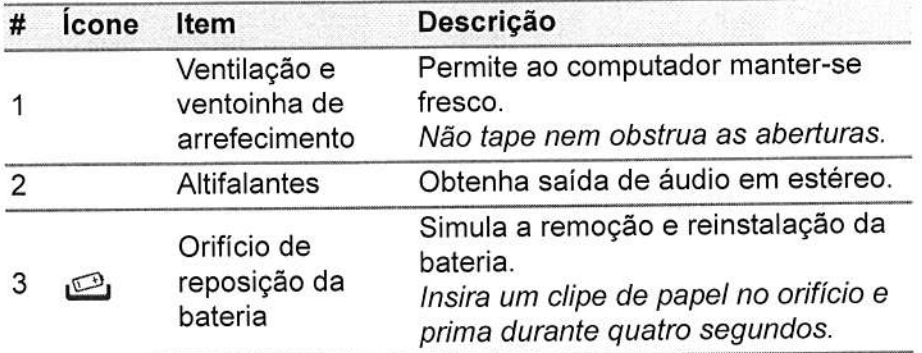

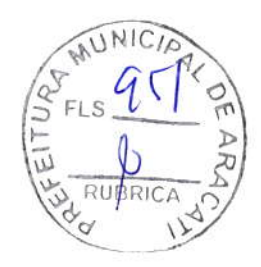

14 - Utilizar o teclado

# UTILIZAR O TECLADO

O teclado tem teclas de tamanho normal, um painel numérico, cursor em separado, teclas de bloqueio, tecla Wndows, teclas especiais e teclas de atalho.

### Teclas de bloqueio

O teclado têm teclas de bloqueio que podem ser usadas para ligar ou desligar funçóes do teclado.

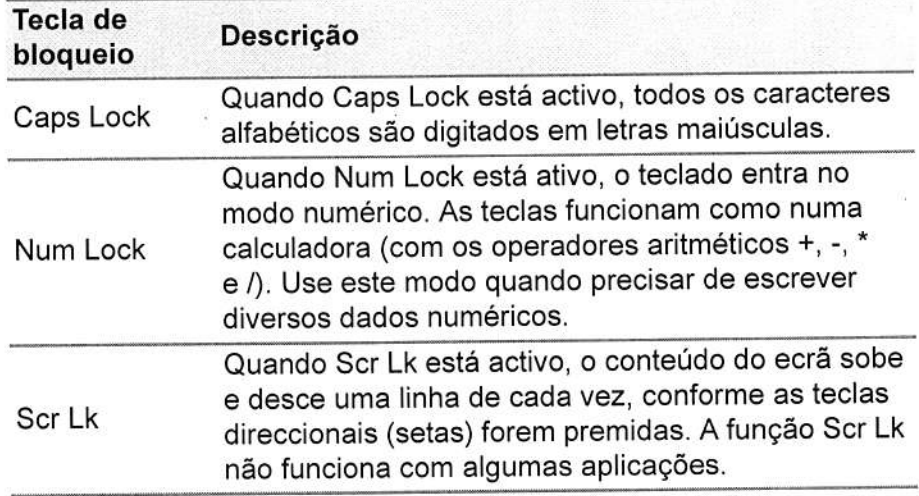

# Teclas especiais

O teclado do seu computador inclui teclas que activam funções especiais. A função de cada tecla está marcada com um ícone.

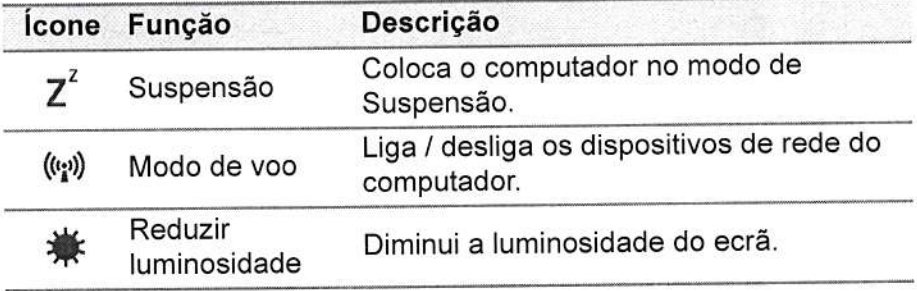

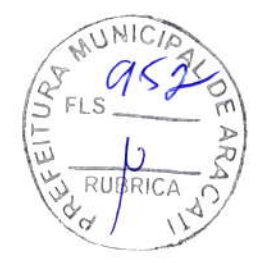

Utilizar o teclado - 15

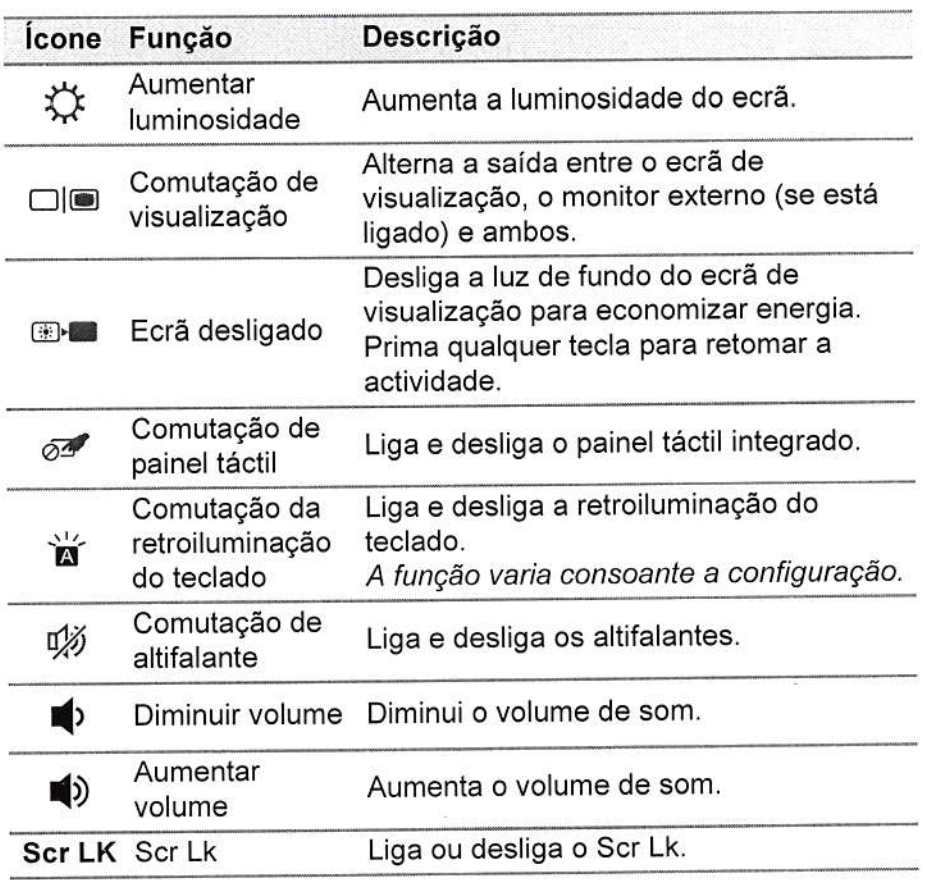

Teclas de atalho

Para activar as teclas de atalho, prima e mantenha premida a tecla Fn antes de premir a outra tecla na combinaçáo de teclas de atalho

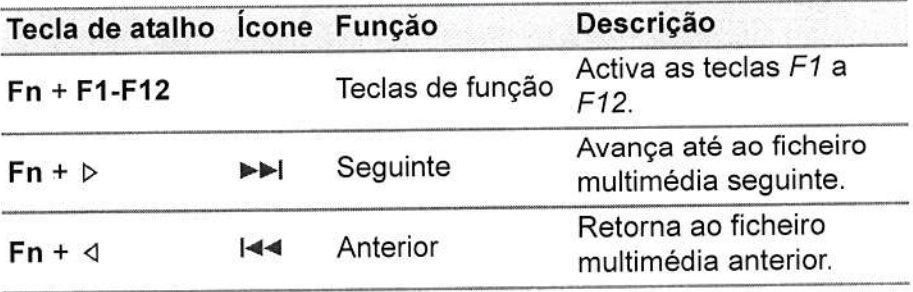

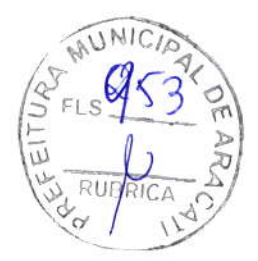

16 - Utilizar o teclado

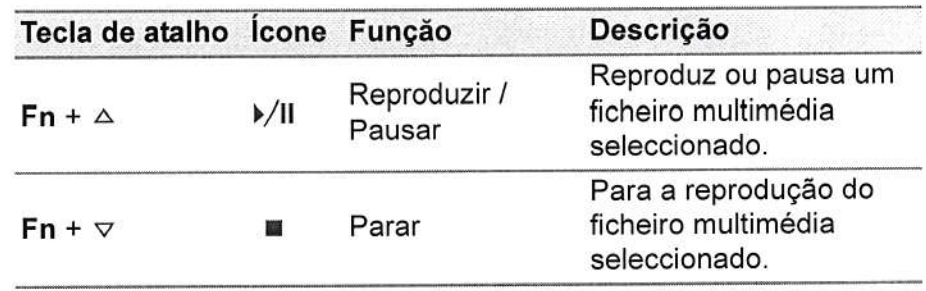

### Nota

Para trocar a tecla de atalho e função especial das teclas F1 a F12, altere a definição da tecla de função na BIOS (para abrir a BIOS prima F2 quando inicia o computador, e depois seleccione o menu Principal e altere o Comportamento das teclas de função para Teclas de função). (As especificações variam consoante o modelo.)

## **Teclas Windows**

O teclado possui duas teclas para funções específicas do Windows.

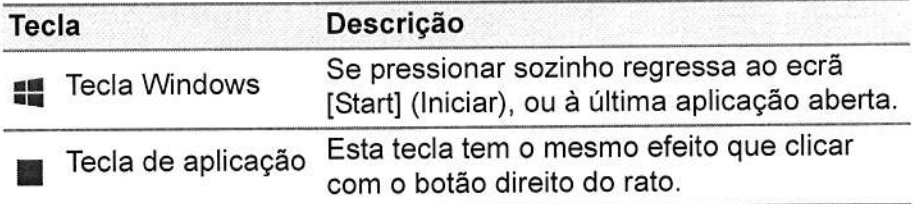

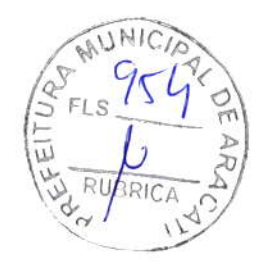

Lisar o Pianel Tátil de Precisão - 17

# USAR O PIANEL TÁTIL DE PRECISÃO

O painel tátil controla a seta  $\bigcup_{\alpha}$  (ou 'curso') no ecrã. À medida que arrasta o dedo no painel tátil, o cursor segue este movimento. O Painel Tátil de Precisão (PTP) está concebido para uma experiência mais uniforme, suave e exata ao usar o painel tátil. Muitas aplicações sáo compatíveis com gestos dê precisão no painel tátil que usam um ou mais dedos; no entanto, alguns dos gestos podem não ser compativeis com a aplicação ou programa especificos que está <sup>a</sup> usar,

### Gestos do teclado táctil

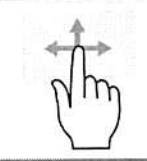

### Deslocar com um dedo

Desloque um dedo pela superfície do teclado tátil para movimentar o cursor.

# Premir com um dedo ou tocar

Prima o teclado tátil até ao fundo, ou dê um só toque no teclado tátil com o seu dedo para executar um clique, que irá selecionar ou iniciar um item. Rapidamente, toque novamente para realizar dois toques ou "duplo toque".

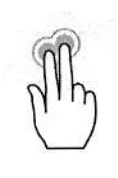

&

### Premir com dois dedos

Toque ligeiramente no painel tátil com dois dedos, para executar um é 'clique direito'. No ecrã [Start] (Iniciar), isto irá comutar os comandos de aplicação. Na maioria das aplicaçôes isto irá abrir um menu de contexto relacionado com o item selecionado.

### Deslocar com dois dedos

Percorra rapidamente páginas web, documentos e listas de reprodução com dois dedos no painel tátil e movendo ambos os dedos em qualquer direção.

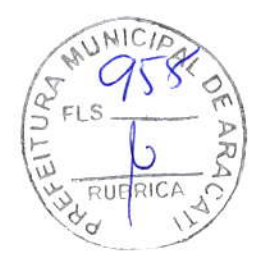

18 - Usar o Pianel Tátil de Precisão

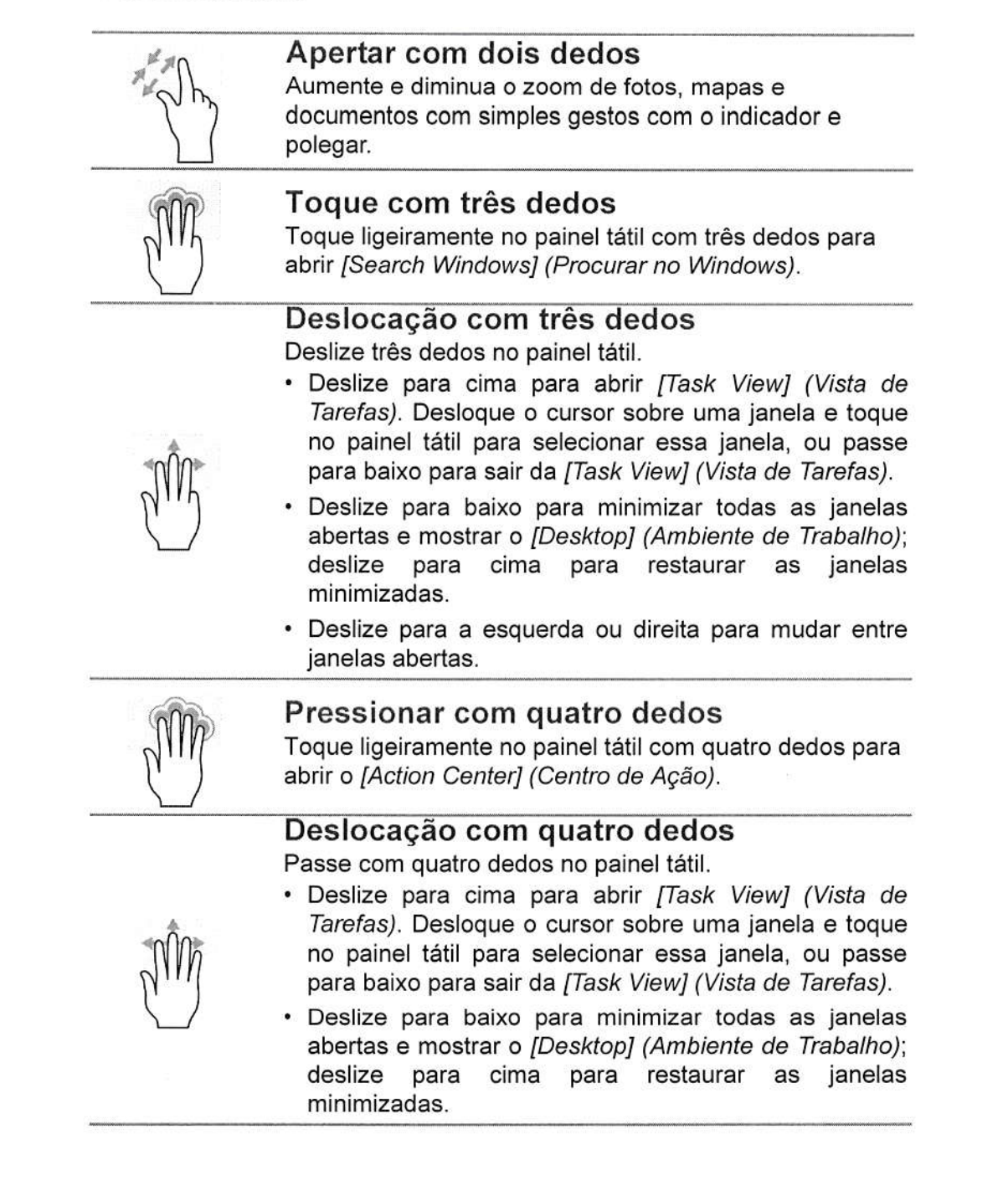

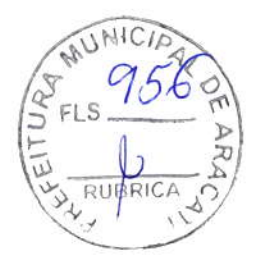

Usar o Pianel Tátil de Precisão - 19

O painel tátil de precisão inclui funcionalidades tecnológicas adicionais que ajudam a reconhecer e evitar gestos acidentais, toques acidentais e movimentos acidentais do apontador.

#### Nota

O painel táctil é sensível aos movimentos dos dedos. Assim, quanto mais leve for o toque, melhor será a resposta. Mantenha o painel tátil e os seus dedos secos e limpos.

### Alterar as definições do painel tátil

Para alterar as definições do painel tátil para se ajustar aos seus requisitos pessoais, faça o seguinte.

1. No tabuleiro de ícones no canto inferior direito do ecrã selecione o ícone [Notifications] (Notificações) para abrir o painel de [Notifications] (Notificações).

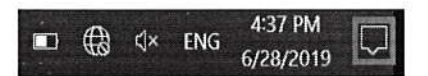

2. Selecione [All settings] (Todas as definições).

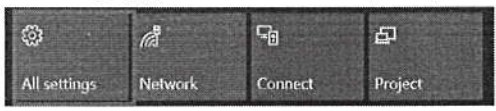

3. Selecione [Devices] (Dispositivos) > [Touchpad] (Painel Tátil).

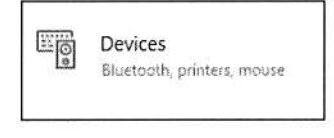

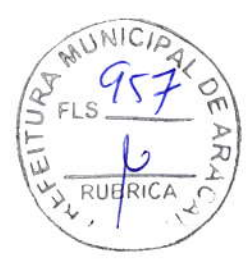

20 - Usar o Pianel Tátil de Precisão

4. Agora pode ajustar as definições para se ajustar às suas necessidades. Pode desligar o painel tátil caso prefira usar um rato. Ou pode ajustar a sensibilidade do painel tátil para se ajustar às suas necessidades. Desloq

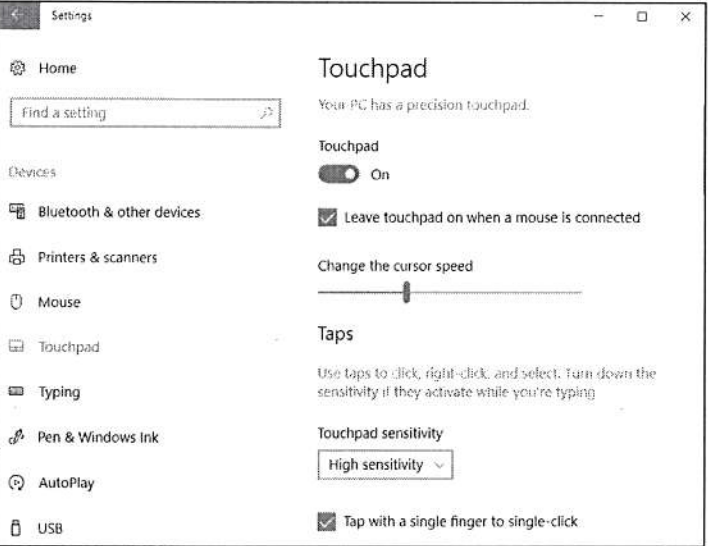